# **Laboratori de documentació**

Paloma Bañuls Caruana Manela Juncà Campdepadrós Coordinadora: Montserrat García Alsina

<span id="page-0-0"></span>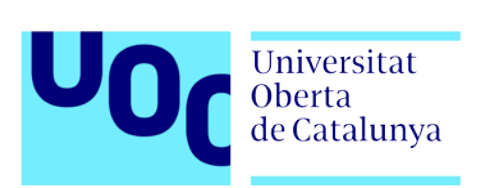

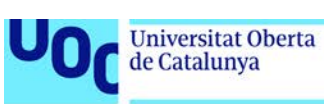

# Índex

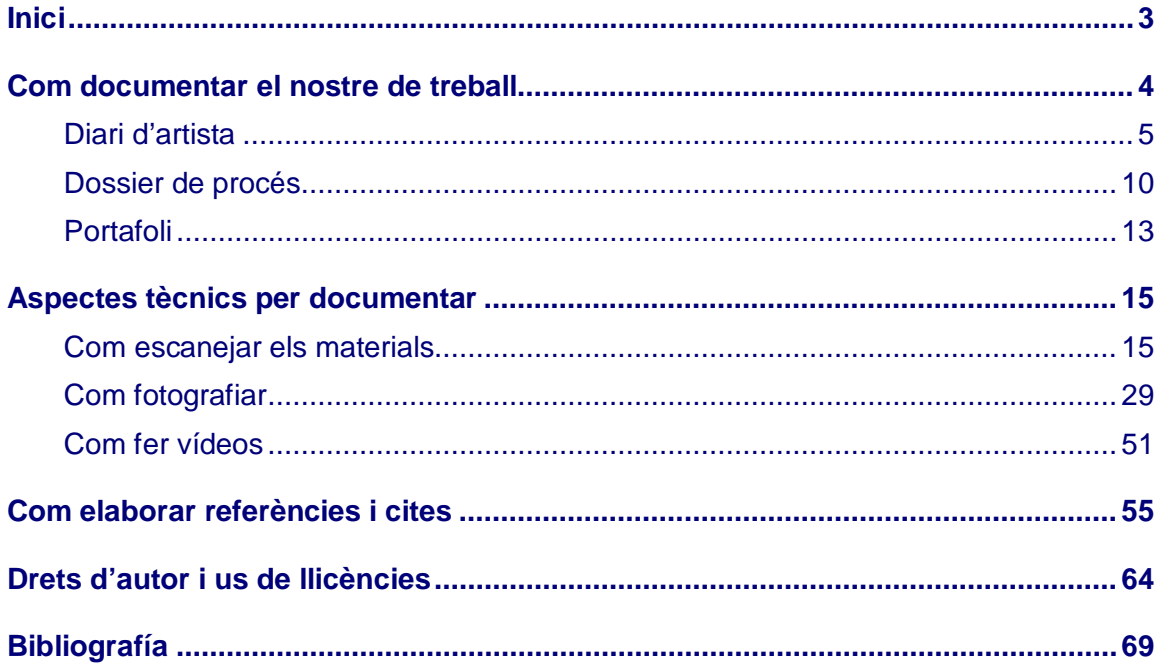

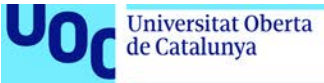

#### uoc.edu

# <span id="page-2-0"></span>**Inici**

Aquest és un espai on trobaràs recursos sobre com **registrar i documentar el teu procés de treball i el teu procés d'aprenentatge**, i alhora com compartir-lo amb professors, companys o a la xarxa.

Aquests recursos et poden anar bé en les activitats pràctiques que desenvoluparàs en moltes de les assignatures dels **estudis d'art, disseny i multimèdia que estàs cursant a la UOC**.

Aquest material ha estat realitzar per les següents autores:

Paloma Bañuls Caruana

- Com documentar el nostre treball
- Aspectes tècnics

Manela Juncà Campdepadrós

- Citar les fonts
- Drets d'autor i us de llicències

El material ha estat elaborat sota la coordinació de Montserrat Garcia Alsina.

Benvinguts!

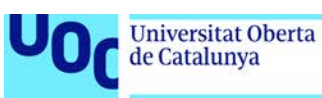

# <span id="page-3-0"></span>**Com documentar el nostre de treball**

És recomanable per a l'artista documentar el procés de creació i fins i tot les idees i conceptes que s'han explorat per crear l'obra. L'hàbit de documentar ha d'acompanyar al professional. Ara, iniciarem aquest hàbit i l'alimentarem durant l'aprenentatge de la professió, al llarg de tot el grau.

En totes les assignatures els professors demanaran que l'estudiant documenti una part del procés o el resultat final. Aquest material te per objectiu acompanyar a l'estudiant al llarg de totes les assignatures, per tal d'ajudar-lo a documentar la seva feina, des de l'inici de la seva concepció, fins el resultat final de la seva creació.

La manera de documentar és molt diferent segons quin sigui l'objectiu que es persegueix. Per tant, en aquest laboratori de documentació veurem quins són els instruments per documentar el nostre treball, les tècniques i el seu ús.

Veiem tres instruments: el **diari**, el **dossier del procés** i el **portafoli**. Cadascun te finalitats diferents. Mentre el diari i el dossier corresponen a la concepció i realització de l'obra, el portafoli documenta el resultat final i la evolució de l'autor a través de les seves obres.

Cada instrument té tècniques específiques, però també en te d'altres comunes a tots tres instruments. Com a comunes veurem el dibuix, la fotografia i el vídeo.

Però a més de documentar les evidències del nostre treball, també hem de saber descriure i referenciar les fonts emprades per inspirar l'obra, o els esborranys. Per tant, la ultima part d'aquest material docent, explica com descriurem les evidències i els documents emprats.

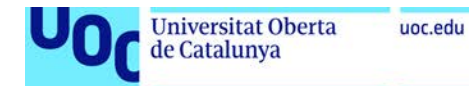

# <span id="page-4-0"></span>Diari d'artista

- [1. Què és un diari d'artista?](#page-4-1)
- [2. Com elaborem un diari?](#page-5-0)
	- [2.1. Eines](#page-5-1)
	- [2.2. Tècniques](#page-5-2)
	- [2.3. Contingut: text i imatge](#page-6-0)
- [3. Exemples de diaris d'artistes](#page-6-1)
- [4. Quadern d'esbossos](#page-7-0)

# <span id="page-4-1"></span>**Què és un diari d'artista?**

El diari d'artista és un quadern personal d'anotacions i dibuixos que serveix a l'artista per recollir idees i pensaments que sorgeixen en el treball creatiu del dia dia. És un recurs previ a la producció artística, per tant ha de ser molt lliure, no s'ha de censurar res, és una mena de *brainstorming* i de reflexió de les nostres idees en el procés diari de treball.

Els **objectius** del diari són:

- Facilitar un procés creatiu d'auto reflexió.
- Afavorir l'autoaprenentatge.
- Crear l'hàbit del dibuix.
- Documentar la nostra investigació artística.
- Anotar idees, inspiracions per possibles projectes i estudis d'elements.

El diari és un quadern de camp. En aquest sentit, podem fer l'analogia amb els quaderns de camp dels botànics investigadors: en el quadern queda constància dels pensaments, reflexions, idees inspiradores, dibuixos dels elements del món real que ens resulten interessants, estudis i anotacions de l'observació de l'entorn. També es poden incloure objectes, fotografies i qualsevol altre element amb la tècnica del *collage*. El treball al quadern és una pràctica del dia a dia, i es pot fer en qualsevol moment quotidià, quan tinguem la necessitat d'anotar una reflexió o posar imatge a una idea.

El **format** habitualment és analògic, i farem servir un quadern que sigui manejable i puguem portar amb nosaltres en el dia a dia. Però no hi ha normes quant a format i qualitat del paper.

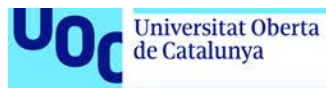

# <span id="page-5-0"></span>**Com elaborem un diari?**

Per elaborar un diari hem de saber que contem amb un conjunt d'eines i diversitat de tècniques per elaborar-lo. En la creació també hem de tenir en compte, a més de l'ús d'imatges, l'us del text. Aquests aspectes els veiem tot seguit.

#### <span id="page-5-1"></span>**Eines**

Disposem d'eines web per poder crear el nostre diari. Per exemple, Pinterest permet crear taulers amb fotografies, i Evernote permet crear anotacions.

[Pinterest](https://es.pinterest.com/) és una plataforma online on podem crear els nostres propis taulers amb imatges que hem trobat a Internet. Podem crear tots els taulers que vulguem, i els podem dedicar a una temàtica concreta. Pinterest és una plataforma social, per tant els taulers els podem compartir amb altres usuaris, a més de veure els dels altres. També disposa de la funció de cerca per les paraules clau associades a les imatges. És una eina molt útil si volem recopilar imatges de referència quan estem iniciant un treball o una obra.

[Evernote](https://evernote.com/) és una App que podem instal·lar i sincronitzar als dispositius mòbils, que funciona com una mena de bloc de notes. Podem crear anotacions amb text, afegir recordatoris en l'agenda, i crear llistes de tasques per organitzar la feina del projecte que estem fent.

#### <span id="page-5-2"></span>**Tècniques**

Les tècniques que podem fer servir per a fer el diari són variades. Es important la llibertat creativa a l'hora de reflectir conceptes, idees i imatges al diari, i també la rapidesa i ús de mètodes directes. Per tant, les tècniques han de complir aquestes característiques de flexibilitat i rapidesa. A continuació tens una llista de tècniques amb les quals pots experimentar, i que treballes en el Taller de dibuix:

- Dibuix amb tot tipus de tècniques gràfiques: llapis, llapis conté, bolígraf, ploma
- Aquarel·les, acrílic, *anilines*, *gouache*
- Tinta xina
- Pastels, ceres o *crayons*
- Fotografia: integració de fotografies o *collage* amb fotografies
- *Collage* amb material de revistes, papers, objectes…

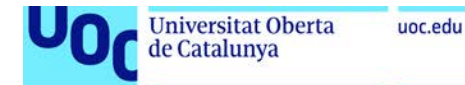

#### <span id="page-6-0"></span>**Contingut: text i imatge**

És important la imatge, però pensa que també els textos són imprescindibles perquè quedi constància de les reflexions, idees, conclusions, exemples que es relacionen amb les imatges. Per tant, les imatges, si es considera convenient, poden anar acompanyades de text, que expliqui què ens suggereix la imatge, o per a què la podem fer servir. En definitiva, hem de recollir i expressar en el diari perquè hem seleccionat aquella imatge.

### <span id="page-6-1"></span>**Exemples de diaris d'artistes**

L'hàbit dels artistes de fer diaris personals des de fa segles, perquè sempre han tingut la necessitat de posar en paper les seves idees i reflexions, que poden sorgir en un moment qualsevol, per fixar-les i poder treballar amb elles posteriorment. Els exemples confirmen que els diaris d'artista poden ser molt diferents i també tenir plantejaments molt diversos segons cada artista.

#### **Leonardo da Vinci**

El quadern de notes de Leonardo Da Vinci va ser en realitat un conjunt de fulles amb dibuixos i anotacions que va realitzar al llarg de tota la seva vida, i que després de la seva mort es va enquadernar. Tot i així, és un exemple molt il·lustratiu d'un diari d'artista. Aquest quadern ens dóna la idea de la capacitat analítica i l'interès científic i tecnològic de l'artista.

En el quadern Da Vinci combina dibuixos amb diagrames i esquemes que ajuden a entendre allò que està analitzant. Els temes són molt diversos, des de tot tipus de mecàniques fins al vol dels ocells, Els esquemes tenen la funció d'explicar el disseny i l'estructura d'uns artefactes que només estan en la seva imaginació. Podria ser un quadern d'un investigador o d'un dissenyador industrial, però també d'un artista plàstic.

El text i la imatge estan ordenats i estructurats. No hi ha cap ús del color. Els dibuixos són una manera d'aclarir o fer més comprensibles les anotacions.

En la British Library trobareu digitalitzat el [quadern](http://www.bl.uk/turning-the-pages/?id=cb4c06b9-02f4-49af-80ce-540836464a46&type=book) de Leonardo da Vinci.

#### **Frida Kahlo**

El diari de Frida Kahlo és un exemple de diari d'artista íntim, on expressa els seus pensaments íntims i personals en el dia a dia. Té, per tant, un caràcter autobiogràfic i d'autoreflexió. El va començar a mitjans de la dècada dels quaranta, i el va continuar fent fins a la seva mort.

En el diari veiem textos i il·lustracions, espontànies, imatges dibuixades amb rapidesa i figures oníriques.

També s'aprecia l'espontaneïtat en que ha fet alguns dibuixos en el diari, on veiem que segueix un procés de joc, per exemple, en crear figures a partir de les taques que obtenia escampant o esquitxant tinta al paper.

Quant a les tècniques que usava, eren diverses: llapis de colors, tintes, aiguada, *crayons* i llapis Conté.

Laboratori de documentació 20/02/2018 pàg. 7

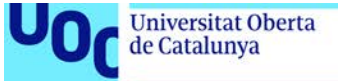

#### **Guillermo del Toro**

Aquest director, guionista i productor també realitza un diari per enregistrar les impressions, documentació i idees que va recopilant per elaborar les seves obres.

Podeu veure com aquest autor utilitza el diari i la documentació en l'[entrevista](https://www.youtube.com/watch?v=klk6VKjH5zM) efectuada per el professor de la UOC Jordi Sánchez. Estigueu atents al tall del minut 2.27 al 4.58.

# <span id="page-7-0"></span>**Quadern d'esbossos**

Cal diferenciar el diari d'artista del quadern d'esbossos. Tot i que hi ha una línia molt fina que els diferencia. La diferència la veiem en el següent exemple, que no podem incloure dins del concepte de diari d'artista, atès que no hi ha anotacions.

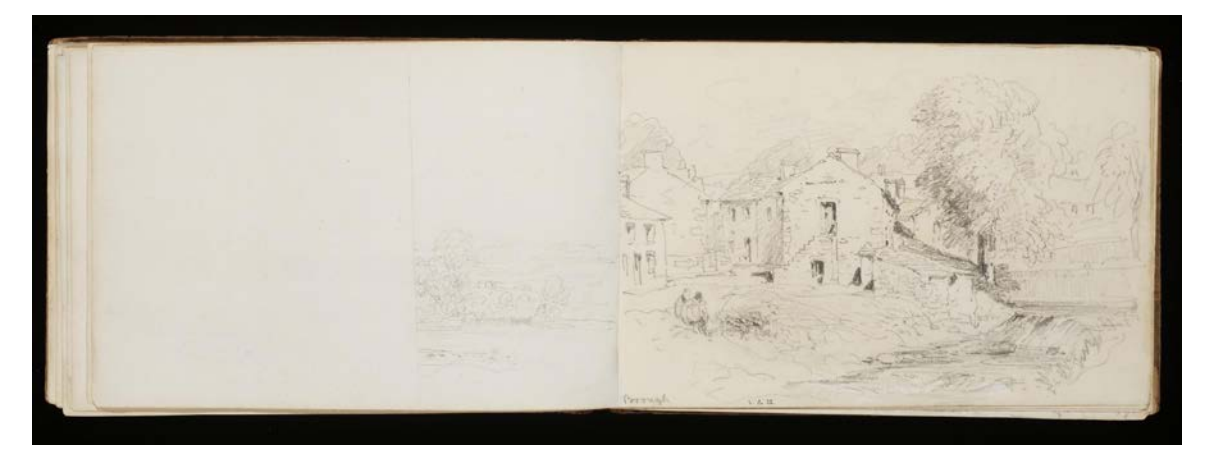

Sketchbook from David Cox Font: Victoria and Albert Museum

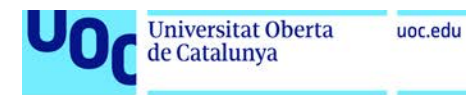

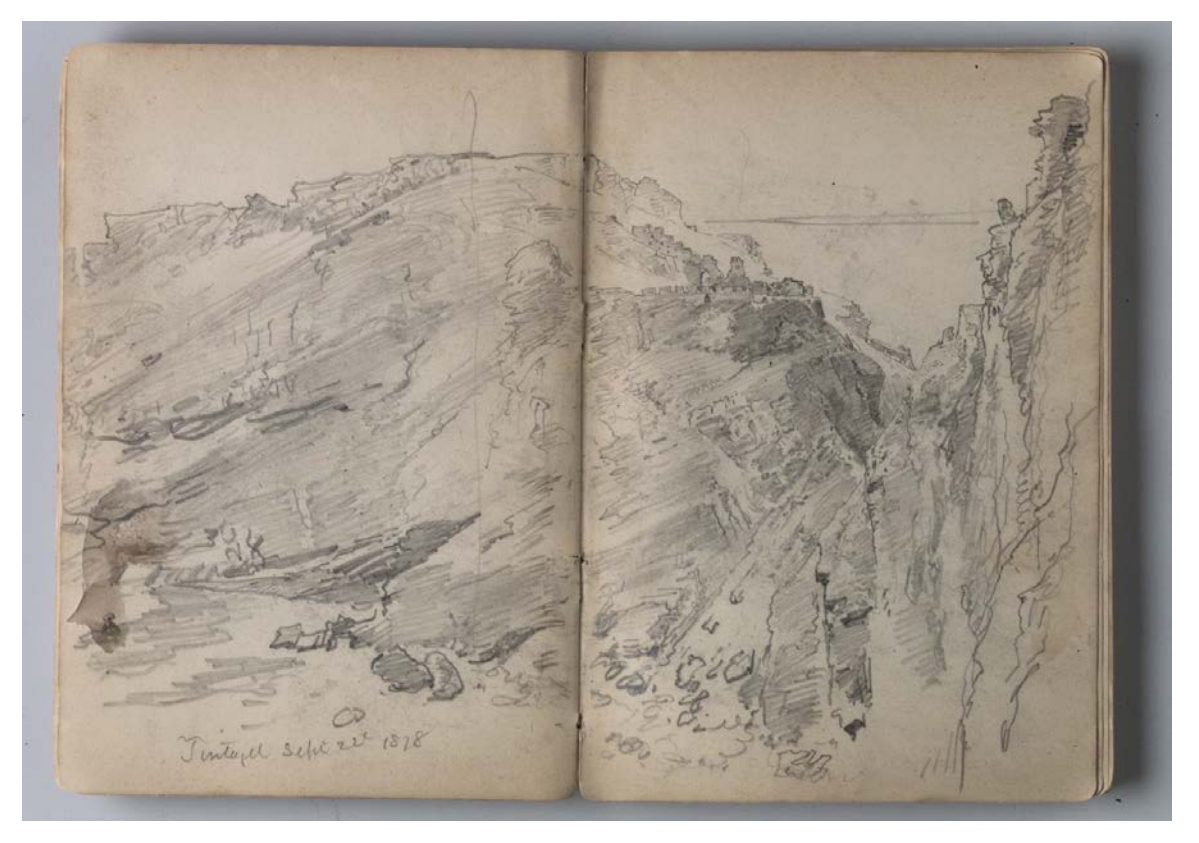

William Trost Richard, Sketchbook of English Landscape and Coastal Scenery. Brooklyn Museum Font: Wikipedia

Com podem apreciar, un llibre d'esbossos només conté dibuixos ràpids i espontanis, fets al natural, o capturant un moment instantani, tot i que també poden ser dibuixos fets a partir de la imaginació de l'artista. Però aquests formats, no contenen anotacions ni cap reflexió escrita, s'apropen més al treball d'observació i estudi formal.

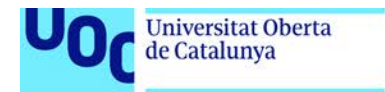

# <span id="page-9-0"></span>Dossier de procés

unc edu

- [1. Què és el dossier de procés?](#page-9-1)
- [2. Objectius](#page-9-2)
- [3. Elements imprescindibles al dossier de procés](#page-10-0)

# <span id="page-9-1"></span>**Què és el dossier de procés?**

El dossier de procés és una eina que ens permet documentar el procés de treball que hem seguit per realitzar una obra determinada. Pot ser una obra pictòrica, dibuix, escultura, o un projecte de disseny gràfic. En qualsevol cas, el dossier mostrarà el procés complet de treball des de les primeres idees, esbossos, i proves, passant per les fases d'execució del projecte, i acabant amb la peça final.

# <span id="page-9-2"></span>**Objectius**

L'objectiu primordial del dossier de procés és documentar i mostrar el procés, és a dir, com ha evolucionat el treball des de l'inici fins a l'entrega. Per tant, el dossier ajudarà al lector a entendre el context de l'obra: com s'ha iniciat el projecte, com s'ha desenvolupat, quins problemes ha tingut en la realització, com s'han solucionat, etc.

En definitiva, el dossier de procés és un document que t'ha de permetre:

- Documentar el teu treball des de l'inici fins al seu lliurament.
- Ajudar al lector a entendre l'itinerari de la creació.
- Explicar com s'ha desenvolupat el treball des de l'inici fins a l'obra acabada.
- Indicar quins problemes s'han tingut en la realització i com s'han solucionat.
- Compartir el procés d'aprenentatge amb el professor i amb la resta de companys, si s'escau.
- Prendre consciència del procés realitzat per portar a terme l'obra final.

uoc.edu

### <span id="page-10-0"></span>**Elements imprescindibles al dossier de procés**

Per tal de complir el seu objectiu, el dossier de procés ha de contenir els següents aspectes:

- **Idea inicial o enunciat**: hem de formular la idea o plantejament inicial del treball que es mostra al dossier.
- **Referents**: hem d'incloure imatges dels referents que hem pres com a model, o imatges d'altres artistes que hem fet servir com a exemple o que aporten idees per a la creació del nostre treball final. Els referents poden ser tant la imatge o la situació (original, paisatge, entorn, espai, objecte, etc) de la que heu partit si n'hi ha hagut, com referents (autors, obres, imatges inspiradores i de referència, textos, etc.) relacionats amb el treball. Cal que tots els referents estiguin ben referenciats i citats. Això ho veiem en una [altre apartat.](#page-54-0)
- **Esbossos**: hem de fer esborranys, treballs preliminars, anotacions, idees relacionades amb l'obra que estem treballant. És molt important en el procés de treball fer esbossos previs com a preparació del que anem a fer. Els esbossos son dibuixos i esquemes que fem per estudiar diversos aspectes de l'obra i establir com serà aquesta abans de l'execució definitiva del treball. Alguns dels aspectes que hem de considerar en els esbossos són: la composició, el punt de vista, l'enquadrament, el tipus de tractament, aspectes tècnics de construcció si es tracta d'una escultura o una instal·lació, per exemple.

També podem fer treballs previs d'anàlisi d'alguna part del treball final. Per exemple, si hem d'analitzar alguna part del treball on trobem dificultats, podem fer un estudi previ amb esbossos i dibuixos.

- **L'autoria del treball**: hem d'incloure alguna evidència (foto o vídeo, segons se us demani) que demostri que vosaltres sou els autors de l'obra.
- **Mostra del treball en els diferents punts del procés de realització** mitjançant imatges (foto o vídeo, segons se'ns demani en l'activitat de l'aula) del procés i l'evolució del treball.

En cas d'emprar **imatges**, cal posar un peu de foto en cada imatge que expliqui el moment del procés. Hem de presentar les imatges seqüencialment perquè així s'entendrà millor la temporització i evolució.

En cas que el procés es documenti amb un **vídeo**, cal explicar de paraula el procés. Abans ens prepararem un guió on hem d'explicar:

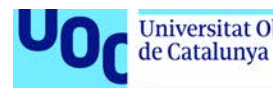

- El plantejament inicial del treball, la intencionalitat i quins materials hem triat i per què.
- Els errors i problemes que ens hem trobat en l'execució, com els hem solucionat.
- Una valoració del procés en si mateix i dels resultats obtinguts.
- Una reflexió sobre l'aprenentatge que s'ha produït durant el procés: explicació del procés i espais de treball, ús de materials, intencionalitat i conceptualització de les decisions, dificultats trobades i conclusions sobre els resultats obtinguts i sobre el propi aprenentatge aportat per l'activitat treballada (total unes 200-300 paraules).

Convé cuidar la maquetació (col·locació de text i imatges) i els aspectes gràfics: tipografia, color, marges i recursos gràfics. El programari Adobe Indesign ens pot resultar una eina molt útil per a la maquetació dels textos i les imatges. Hem de tenir en compte que el disseny del dossier ha de reforçar i mostrar clarament el missatge.

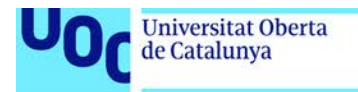

# <span id="page-12-0"></span>Portafoli

- 1. Què [és un portafoli?](#page-12-1)
- 2. Com fem [el portafoli?](#page-12-2)
- 3. Objetius [del portafoli](#page-12-2)
- 4. Formats [i eines per fer un portafoli](#page-13-0)

unc edu

# <span id="page-12-1"></span>**Què és un portafoli?**

Un portafoli és un recull de les obres acabades d'un artista amb intenció de mostrar-les a l'espectador. Habitualment es presenten ordenades per ordre cronològic. Tanmateix, també pot ser per tipus de projecte. A continuació, trobareu un llistat de recomanacions de com ordenar el portafoli.

# <span id="page-12-2"></span>**Com fem el portafoli?**

**1. Decidir com es mostrarà el treball**. Triarem entre ordre cronològic, per projecte, o per tipus d'obra:

- **Ordre cronològic**. L'obra es presenta per ordre cronològic començant per les obres més antigues. Permet veure l'evolució al llarg del temps del treball de l'artista.
- Per **tipus de projecte**. De vegades l'artista fa projectes amb una línia d'investigació per a la qual realitza diferents obres dins del context del projecte. Es pot crear una estructura per projectes que inclogui les obres relacionades. Les obres poden tenir diverses tècniques i plantejaments, com per exemple: dibuixos, pintures, fotografies, instal·lacions, vídeos, entre d'altres. És una manera conceptual de mostrar l'obra de l'artista, quan ja ha produït molta obra.
- Per **tipus d'obra**. Una estructura més formal consisteix en organitzar les obres per tècniques i materials: per exemple, tècniques pictòriques, dibuixos, gravats, fotografies, vídeo, entre d'altres. És un esquema adequat per mostrar l'obra dins del context acadèmic, on l'alumne està aprenent i experimentant amb diferents tècniques, materials i mitjans d'expressió.
- Fer una **selecció** de les obres més rellevants i que representin millor el nostre treball. No s'ha de posar tot, resultarà més aclaridor si fem una selecció d'allò que volem mostrar.

**2. Incloure informació sobre l'obra**, sense ser exhaustius: títol, materials emprats, i un petit text amb descripció conceptual del projecte.

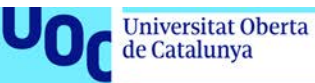

# **Objectius del portafoli**

El portafoli proporcionarà una visió global de la trajectòria artística i l'evolució de l'artista a través de les seves obres.

En el context acadèmic, el portafoli és una mostra dels treballs acabats de l'alumne, i té dos propòsits: per una banda, recollir els treballs de cara a l'avaluació per part del professor, i d'altra, ser una eina d'autoaprenentage i autoreflexió sobre el treball realitzar al llarg d'un curs o d'uns estudis universitaris.

### <span id="page-13-0"></span>**Formats i eines per fer un portafoli**

El portafoli es presenta de diverses formes. Tradicionalment era analògic, per tant s'usava el format de llibre o de reproduccions de les obres enquadernades. Actualment el portafoli és digital, i el podem realitzar per mitjà d'una de les moltes plataformes existents, que estan dirigides a la creació d'un portafoli.

Una eina molt interessant, que podem emprar en l'àmbit acadèmic, és [Mydocumenta.](http://www.mydocumenta.com/) És una plataforma online on l'alumne, després de registrar-se, pot crear el seu portafoli amb els treballs que vulgui mostrar. La plataforma també es pot usar en l'àmbit professional. MyDocumenta és l'eina que utilitzareu en algunes assignatures al llarg del grau. Podeu consultar amb més detall què és i com funciona en els següents dos documents: [Què](http://aula.blogs.uoc.edu/recursos-docents/mydocumenta/que-es/) és? i [Tutorial.](http://aula.blogs.uoc.edu/recursos-docents/mydocumenta/tutorials/)

Una altra eina d'interés és [Behance.](https://www.behance.net/) Està creada per la companyia Adobe i dirigida a dissenyadors i il·lustradors. Cal registrar-se amb l'Adobe ID (compte d'usuari d'Adobe) per crear el porfafoli. Te funcionalitats de xarxa social, i els usuaris poden valorar els treballs dels altres.

Hi ha moltes plataformes professionals per crear el portafoli *online*, algunes són de franc però també n'hi ha de pagament. Us suggerim algunes:

- <https://crevado.com/examples>
- <http://cargocollective.com/>
- <http://dropr.com/>
- <https://carbonmade.com/>
- [http://foliodrop-welcome.com/#foliodrop-planos](http://multimedia.uoc.edu/blogs/labdoc/es/mostrarporces/portafoli/#foliodrop-plans)
- <https://www.tumblr.com/login>

# <span id="page-14-0"></span>**Aspectes tècnics per documentar**

En aquest apartat veurem requisits i aspectes tècnics necessaris per obtenir bones imatges amb el **procés d'escanejat** i de **captura fotogràfica**. També veurem pautes per l'**enregistrament de vídeo**.

# <span id="page-14-1"></span>Com escanejar els materials

- 1. [Objectius](#page-15-0)
- 2. [Paràmetres dels escàners](#page-15-1)
	- 2.1. [Freqüència de mostreig](#page-15-2)
	- 2.2. [Profunditat de color](#page-16-0)
	- 2.3. [Ajustos de sortida](#page-17-0)
		- 2.3.1. [Destí o suport final i pes requerit](#page-17-1)
		- 2.3.2. [Tipus d'original](#page-18-0)
	- 2.4. [Formats d'arxiu](#page-20-0)
- 3. [El procés d'escanejar](#page-21-0)
	- 3.1. *Full Auto Mode* [\(Mode automàtic\)](#page-21-0)
	- 3.2. [Mode oficina: configura resolució](#page-24-0)
	- 3.3. *Home Mode*[: triar ajustos demanera dirigida](#page-25-0)
	- 3.4. *[Profesional](#page-26-0) mode*

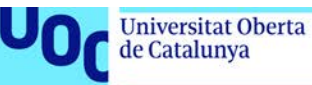

# <span id="page-15-0"></span>**Objectius**

L'escàner és el dispositiu que utilitzarem per digitalitzar qualsevol material físic que hàgim utilitzat per documentar el nostre projecte, com per exemple l'original físic que hàgim reproduït o els diferents esbossos manuals que hàgim fet.

En aquest apartat veurem els aspectes que hem de tenir en compte per portar a terme un correcte procés d'escaneig:

- 1. Els **paràmetres dels escàners**: freqüència de mostreig, profunditat de color, ajustos de sortida.
- 2. Els **formats d'arxiu**.
- 3. El **procés d'escanejar**.

### <span id="page-15-1"></span>**Paràmetres dels escàners**

Per escanejar existeixen en el mercat actual escàners domèstics que ens ofereixen una bona qualitat per a l'obtenció d'imatges. Anem a veure quins **paràmetres de l'escàner** hem de tenir en compte per obtenir una imatge escanejada de bona qualitat:

- Freqüència de mostreig o resolució òptica.
- Profunditat de color.
- Ajustos de sortida.

#### <span id="page-15-2"></span>**Freqüència de mostreig**

La **freqüència de mostreig o resolució òptica** és el nombre de píxels per polzada amb els que pot captar-se la imatge en la seva mida real. Un pixel és la menor unitat homogènia en color que forma part de una imatge digital.

La freqüència de mostreig d'un escàner es pot traduir com la resolució de la captació de la imatge escanejada. Dit d'una altra manera, és el nombre de punts individuals de la imatge que és capaç de captar el sensor de l'escàner. Aquesta és la resolució indicada en les especificacions tècniques de l'escàner i que defineix les característiques físiques del dispositiu. S'expressa amb dues mides, el nombre de punts horitzontals i el nombre de punts verticals en una polzada.

El nombre de punts per polzada s'indica amb d.p.i (de l'anglès *dots per inch*).

Per exemple, un escàner amb una resolució de 400 x 600 dpi es capaç de captar 400 punts en una línia horitzontal, i 600 punts en una línia vertical d'una polzada.

Actualment hi ha escàners que arriben a tenir una resolució màxima de 6.400 dpi.

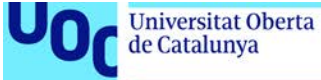

#### <span id="page-16-0"></span>**Profunditat de color**

Una imatge digital en color està constituïda per tres canals independents, cadascun dels quals té la informació d'un dels tres colors primaris RGB: *Red* (Vermell), *Green*  (Verd) i *Blue* (Blau). La superposició dels tres canals crea la imatge resultant, en el mode de color RGB.

Habitualment els arxius escanejats en color RGB s'editen en mode de 24 bits, o sigui, 8 bits per cada canal RGB. La profunditat de bits és el nombre de colors de cada píxel de la imatge. Si la profunditat de colors és de 24 bits i la imatge està en mode RGB, vol dir que cada canal té una profunditat de 8 bits. Amb la profunditat de color de 8 bits, un canal pot tenir 256 colors potencials. En total, la imatge té 24 bits, perquè és la multiplicació de la profunditat dels tres canals: 8\*8\*8= 24 bits. D'aquesta manera el nombre de colors és molt gran: la imatge podrà tenir més de 16 milions de colors possibles.

És important ser conscient que el pes de l'arxiu obtingut variarà segons la resolució i la profunditat de color que triem.

Amb aquesta profunditat de color tenim una bona qualitat per manipular després la imatge amb el programari Adobe Photoshop. Els escàners poden crear imatges a més profunditat de color, com 48 bits, o *raw*, és a dir, sense ajustos, per convertir-les més tard a 24 bits.

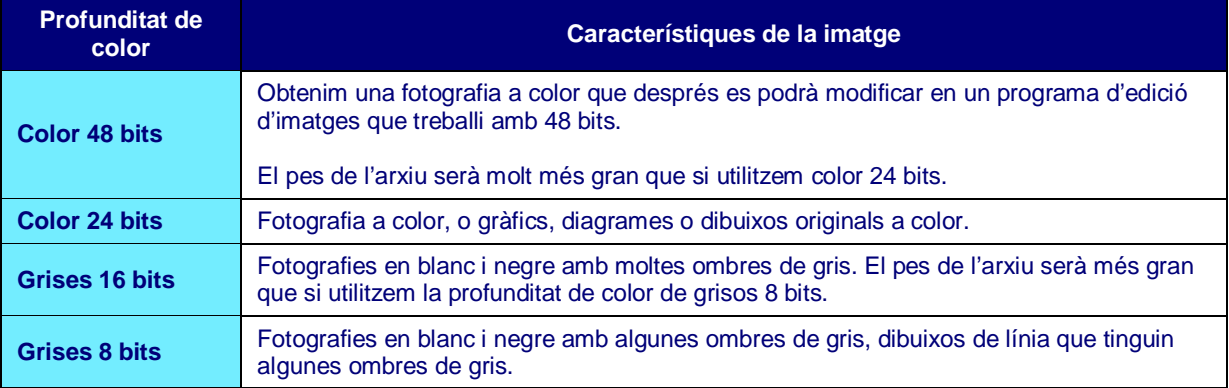

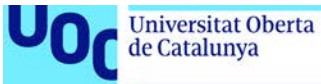

#### <span id="page-17-0"></span>**Ajustos de sortida**

Els escàners sempre s'han d'usar amb el software que el fabricant lliura al comprar-los. En aquest software s'han d'especificar els ajustos de sortida: la mida de sortida i la resolució de sortida de l'arxiu escanejat.

La **resolució de sortida** es refereix a la resolució de l'arxiu final. Compte, no s'ha de confondre amb la freqüència de mostreig o resolució òptica.

La resolució d'escanejat vindrà determinada pels següents aspectes:

- El destí o suport final de la imatge.
- El pes requerit.
- El tipus d'original.

#### <span id="page-17-1"></span>*Destí o suport final i pes requerit*

Segons el destí o l'ús que li donarem a la imatge determinarem la resolució de l'arxiu final.

La resolució d'un arxiu digitalitzat és el número de píxels per polzada que té la imatge. S'indica en ppp (píxels per polzada).

Habitualment en imatge digital es treballa amb tres resolucions:

- **300 ppp**: alta resolució destinada a impressió i laboratoris digitals.
- **150 ppp**: resolució mitjana, per impressió en impressora domèstica.
- **72 ppp – 96 ppp**: baixa resolució, per pantalla d'ordinador.

Anem a veure aquestes tres resolucions amb més detall.

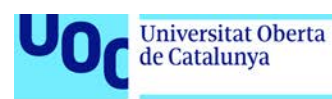

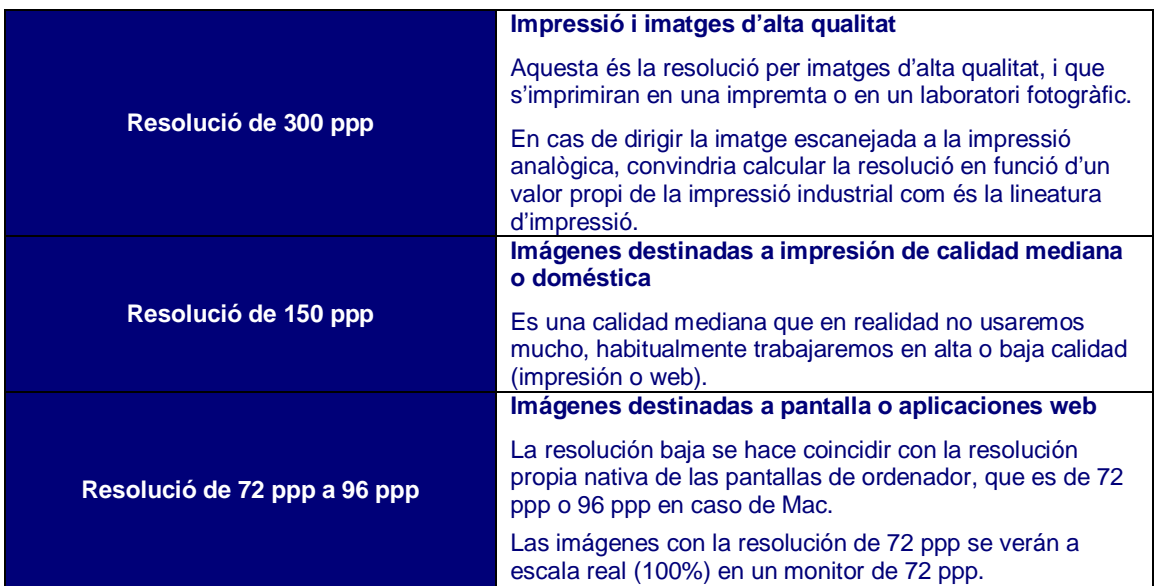

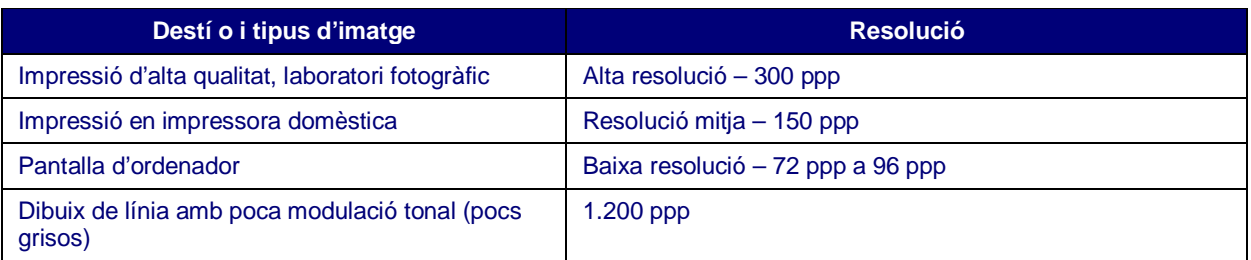

#### <span id="page-18-0"></span>*Tipus d'original*

Per altra banda, també hem de tenir en compte el **tipus d'original** que estem digitalitzant. Segons el tipus d'original triarem alguns ajustos específics de l'escàner.

#### **Imatges de línia en blanc i negre**

Si volem escanejar originals que són dibuixos de línia amb molt pocs grisos, (dibuixos a llapis o a tinta, o textos) seleccionarem una resolució de sortida molt més elevada: 1.200 ppp.

La profunditat de color que triarem serà d'escala de grisos de 8 bits.

#### **Escanejats d'imatges tramades**

Destaquem especialment el recurs del **destramat** en l'escàner, perquè és recomanable la seva activació i configuració per escanejar impresos tramats. Les imatges procedents d'una publicació impresa (llibres, revistes, diaris) estan formades per una textura de punts ordenada anomenada trama. La trama és conseqüència del sistema d'impressió utilitzat en la impremta. En escanejar un original tramat, en la imatge digitalitzada s'apreciarà la textura de la trama de punts.

El destramat dissimula aquesta textura. Si no activem aquesta funció, el document digitalitzat mostrarà de forma més o menys apreciable el corresponent patró de punts

Laboratori de documentació 20/02/2018 pàg. 19

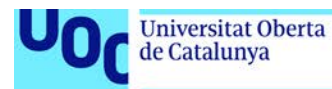

impresos de l'original. En conseqüència, caldrà seleccionar el destramat per escanejar productes produïts (especialment) en impressió analògica, com per exemple, en òfset. El destramat aconsegueix eliminar o reduir la visualització de la trama de l'imprès aplicant un desenfocament. No és per tant un tractament innocu sobre la imatge a escanejar. Tot i així aquest desenfocament és regulable. Així doncs, seleccionarem el grau de destramat en funció de la naturalesa de l'original a escanejar.

#### **Canviar la mida d'un original: l'escalat**

S'entén per **escalat** el procés d'augmentar o reduir la mida d'una imatge, de manera que mantingui la proporció de l'original.

En un escàner podem escanejar amb un factor d'escala d'augment, per exemple del doble de la mida original, o sigui amb una escala de 200%. Però en aquest cas el dispositiu interpolarà la informació obtinguda, i el resultat serà una imatge borrosa.

La interpolació es produirà sempre que es modifica la mida de la imatge, tant si augmentem com si reduïm.

Per evitar aquest resultat, podem augmentar la resolució d'escanejat i conservar la qualitat després de l'ampliació. S'ha d'augmentar la resolució en la mateixa quantitat en què augmentem la mida de la imatge. Per exemple, si la resolució és de 300 ppp i es vol augmentar la imatge al 200% (el doble) la resolució també s'ha d'augmentar al doble (600 ppp).

#### **Altres tipus d'originals**

Fins ara estem parlant d'escanejar obres fetes per nosaltres sobre paper, fotografies, material imprès. Tots tenen en comú que el suport és opac i no deixa passar la llum. Però també podem escanejar originals amb suport translúcids com són els negatius fotogràfics i les diapositives. En aquest cas usarem una configuració específica per suports translúcids, que s'explica més a baix.

També podem experimentar, i escanejar qualsevol tipus d'objecte o material (una tela, un papers amb textura, fulles, etc.).

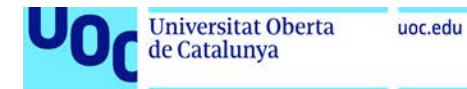

#### <span id="page-20-0"></span>**Formats d'arxiu**

En el procés d'escanejar podem obtenir imatges en diferents formats d'arxiu. Existeixen un gran nombre de formats d'imatge, veurem els que tenen un ús més habitual.

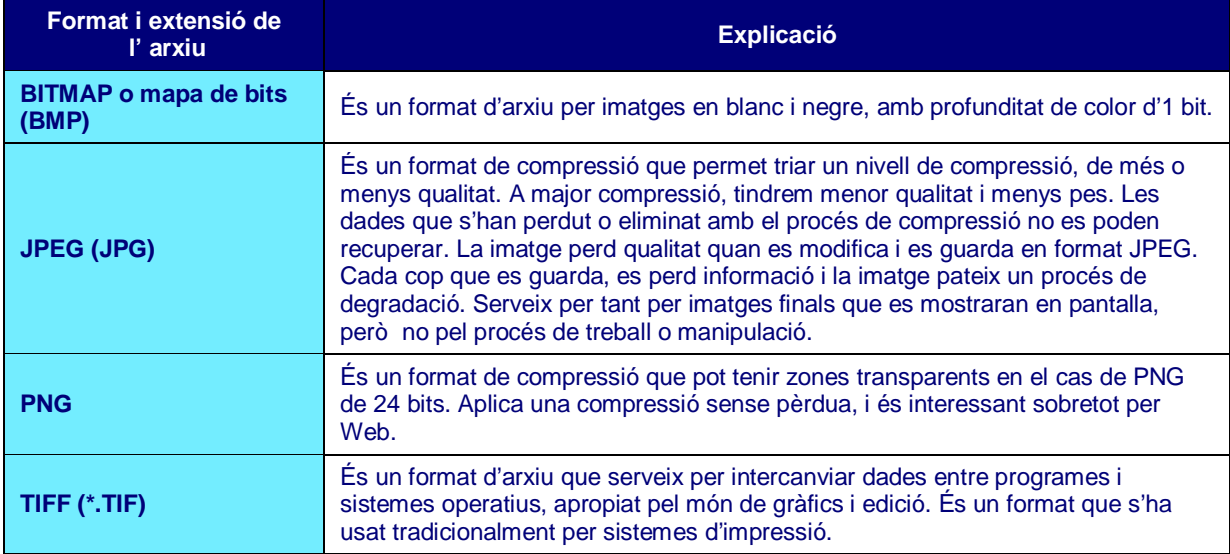

#### En resum:

- Usarem JPG per **compartir o mostrar les imatges per Web**, i sempre i quan no vulguem editar-les. Hem de tenir en compte que la informació de l'arxiu **es comprimeix** i cada cop que l'exportem en aquest format **hi ha pèrdua de dades**, i per tant la imatge es degrada.
- Usarem PNG per **compartir o mostrar les imatges en Web**, i sempre i quan no vulguem editar-les. Hem de tenir en compte que aquest format comprimeix les dades però **no hi ha cap pèrdua d'informació**, per tant la imatge no es degrada.
- Usarem TIFF **si volem editar les imatges** amb un *software* de tractament digital, o bé **si volem imprimir-les** en una impremta.

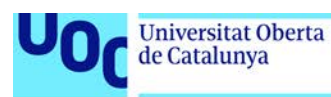

## <span id="page-21-0"></span>**El procés d'escanejar**

En aquest apartat veurem pas a pas el **procés d'escanejar**, partint d'un exemple. Hem triat un escàner EPSON V700 com a exemple. Veurem com s'ha d'utilitzar el programari proporcionat amb la compra de l'escàner, que és similar a tots els programaris TWAIN.

TWAIN ès un tipus de software destinat a l'obtenció d'imatges amb escàners, que fa possible la seva comunicació amb l'ordinador.

Veiem a continuació els passos:

- 1. Obrim la coberta de l'escàner. Si cal, netegem el vidre de la superfície d'exploració.
- 2. Situem contra la pantalla de vidre el document que volem escanejar, per tant caldrà situar-lo amb la cara a digitalitzar cap per avall.
- 3. Baixem la coberta de l'escàner amb cura de no moure el document. Resulta fonamental enquadrar el document a digitalitzar contra el vèrtex de l'àrea d'exploració per assegurar-nos que l'original està correctament alineat.
- 4. Un cop tenim col·locat correctament l'original i baixada la coberta de l'escàner, obrirem el programari instal·lat prèviament. Trobarem la icona per obrir el *software* a l'escriptori de l'ordinador. Aquest programari, anomenat TWAIN, ens permetrà realitzar tot el procés de digitalització.

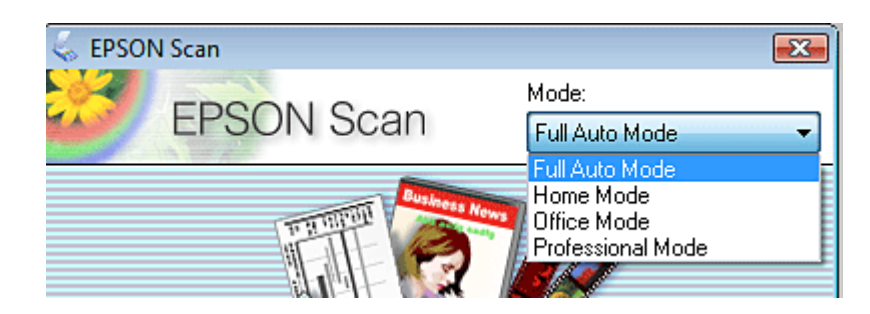

El programari ens demana en primer lloc quin mode volem usar:

- *Full Auto Mode* (Mode automàtic)
- *Home Mode* (Mode fàcil)
- *Office Mode* (Mode d'oficina)
- *Professional Mode* (Mode professional)

Segons el mode que triem, veurem una finestra amb opcions una mica diferents. A continuació veiem les quatre opcions que el programa ens ofereix.

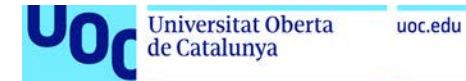

#### *Full Auto Mode* **(Mode automàtic)**

Permet escanejar de forma ràpida. No hem de seleccionar ajustos ni previsualitzar la imatge. Només caldrà pressionar el botó *Scan* i el procés es realitzarà automàticament. Únicament ens demanarà configurar dos valors:

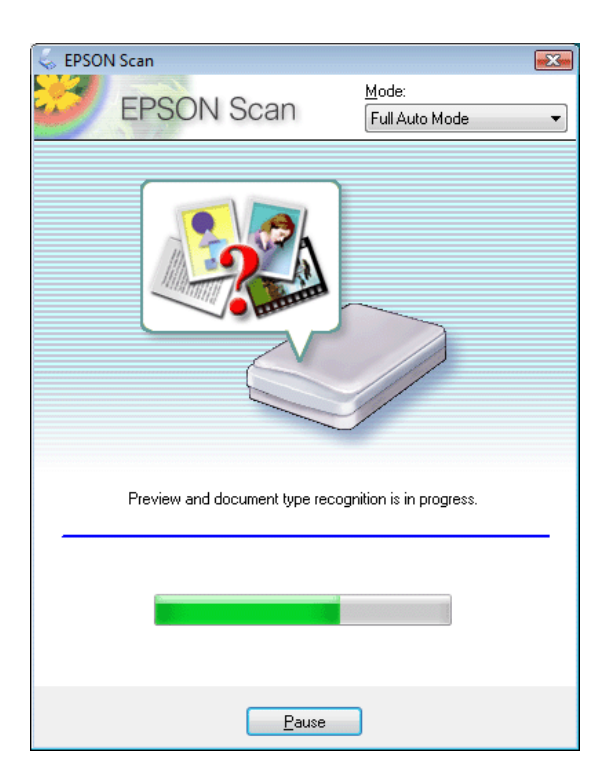

- 1. **Nom d'arxiu**: s'ha d'indicar a *File Name*.
- 2. **Tipus d'arxiu**: s'ha de triar a *Image Format*.

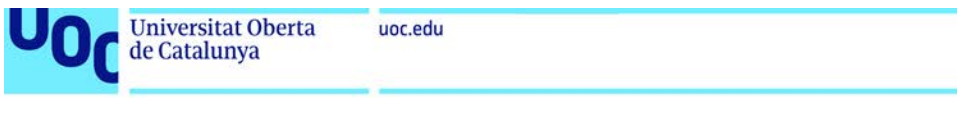

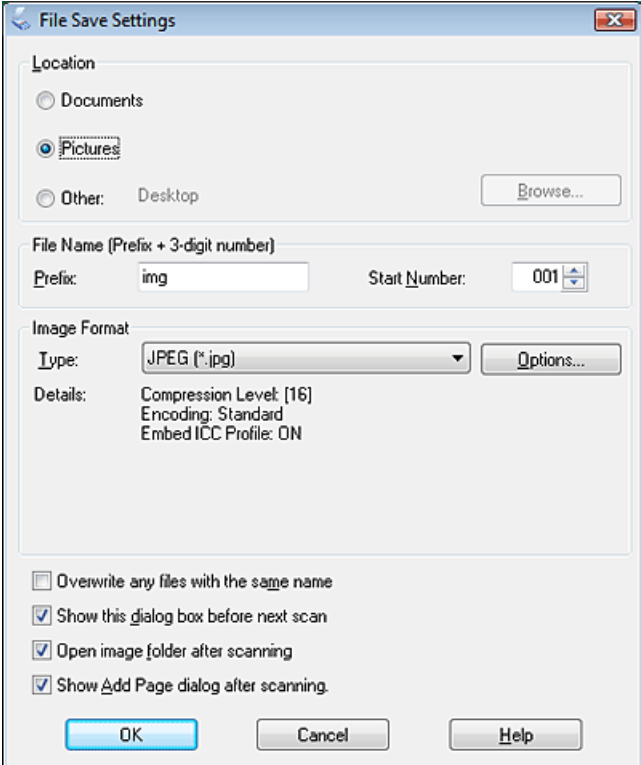

En l'opció tipus d'arxiu podem triar entre les següents opcions (ja hem parlat anteriorment dels formats d'arxius més habituals i adequats en cada situació):

- **BITMAP (\*.bmp)** (només en Windows): format d'arxiu estàndard de Windows, que permet emmagatzemar imatges en blanc i negre sense gradacions.
- **JPEG (\*.jpg)**: hem vist anteriorment que aquest format és un format que comprimeix les dades i té pèrdua progressiva de qualitat, i que aquest procés és irreversible. Per tant només usarem aquest format si són imatges per Web o per compartir i mostrar, però sempre que no volguem editar-les en cap programa de tractament digital.
- **Multi-TIFF (\*.tiff)**: format que permet recollir vàries imatges en format TIFF a mode de pàgines dins del fitxer. S'ha de tenir un programa compatible per obrirlos, per tant no és un format que farem servir.
- **PDF (\*.pdf)**: adequat si volem imprimir o si volem enviar el document i assegurar-nos que hi ha molta compatibilitat i que qualsevol podrà obrir l'arxiu.
- **PICT (\*.pct)** (només en Macintosh): específic de Mac, no és molt habitual el seu ús.
- **TIFF (\*.tif)**: com hem vist anteriorment, és el format adequat si volem editar posteriorment la imatge en un programa de tractament d'imatge digital, com per exemple Adobe Photoshop. També és adequat si volem imprimir la imatge en un sistema d'impressió.

Quan ja hem seleccionat el nom i el tipus d'arxiu, comencem a escanejar el document.

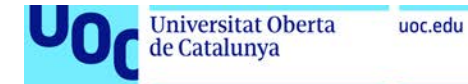

#### <span id="page-24-0"></span>**Mode oficina: configura resolució**

L'opció directa *Scan* no és suficient, ja que cal configurar encara un valor decisiu com és la resolució. L'opció *Office Mode* ens permet definir més ajustos de sortida, a més del format d'arxiu de la imatge:

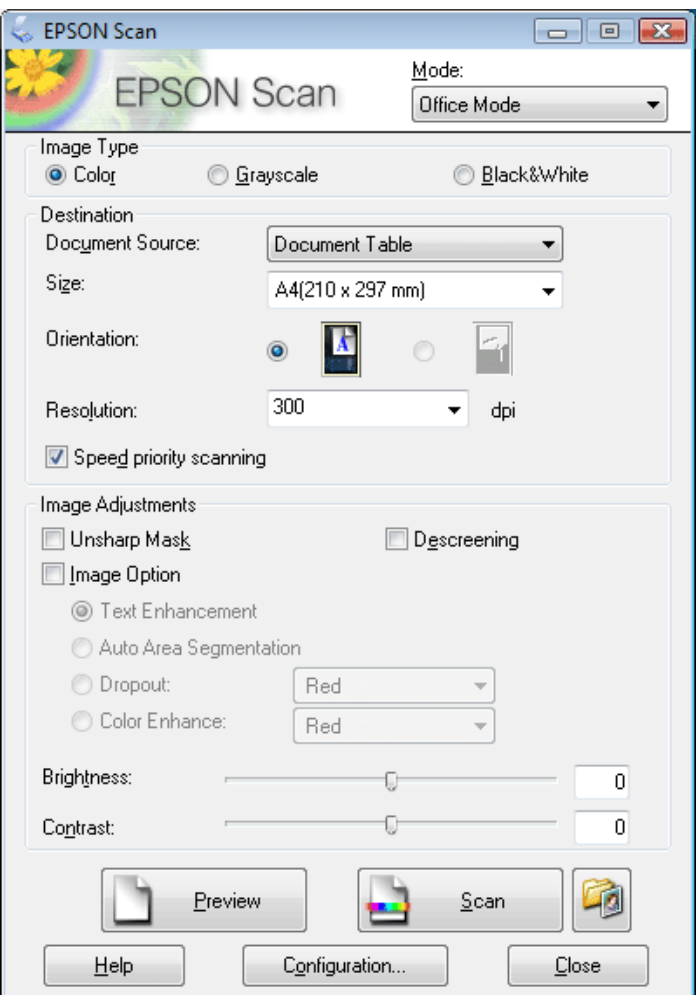

Els paràmetres que ens mostra la finestra del mode *Office Mode* són els següents:

- *Image type*: triem si la imatge ha de ser en color, escala de grisos, o només blanc i negre.
- *Size orientation*: orientació del document final. Pot ser horitzontal o vertical.
- *Resolution*: en aquest apartat especificarem la resolució segons el destí del document: 300 dpi, 150 dpi o 72 dpi.

Si volem aplicar destramat per què l'original és una imatge tramada, activarem l'opció *Descreening.*

L'opció *Unsharp mask* l'activarem si desitgem que l'escàner apliqui un filtre de desenfocament a la imatge.

Laboratori de documentació 20/02/2018 pàg. 25

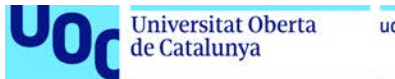

uoc.edu

Finalment premem el botó *Scan* per iniciar la digitalització.

#### <span id="page-25-0"></span>*Home Mode***: triar ajustos de manera dirigida**

Aquesta opció permet configurar els ajustos de sortida i triar el tipus d'original, però d'una manera més senzilla i dirigida que la opció *Office mode*.

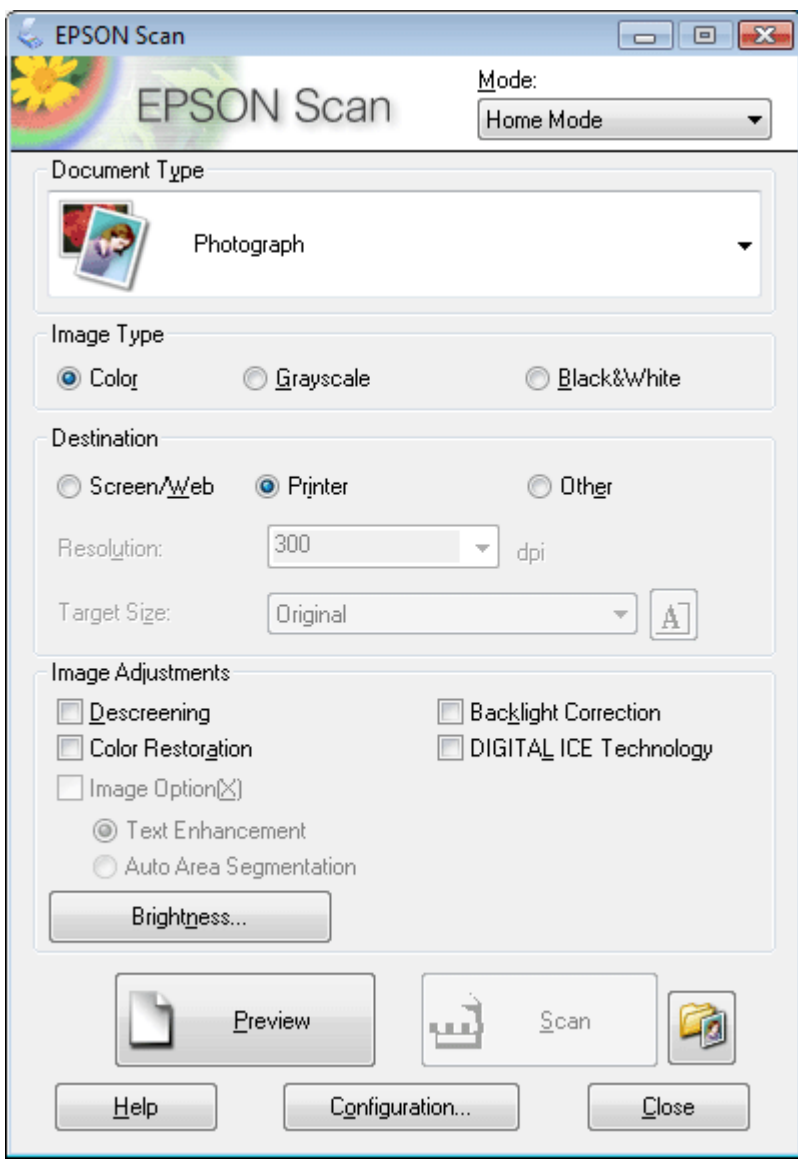

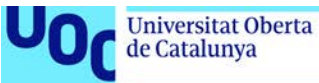

Trobem les següents opcions:

- *Document type*: es pot triar per tipus d'original.
- *Image type*: seleccionem si volem un fitxer a color, escala de grisos o blanc i negre.
- *Destination*: triem el destí del fitxer (pantalla o web, impressora, altres), i la resolució s'ajustarà automàticament.
- *Imagen adjustments*: dins d'aquest apartat trobem la opció *Descreening* per destramar la imatge tramada.

#### <span id="page-26-0"></span>*Profesional mode*

L'opció professional ens ofereix més paràmetres per refinar la configuració del procés d'escanejar. És recomanable el mode professional perquè amb ell podem controlar tots els paràmetres de l'escàner.

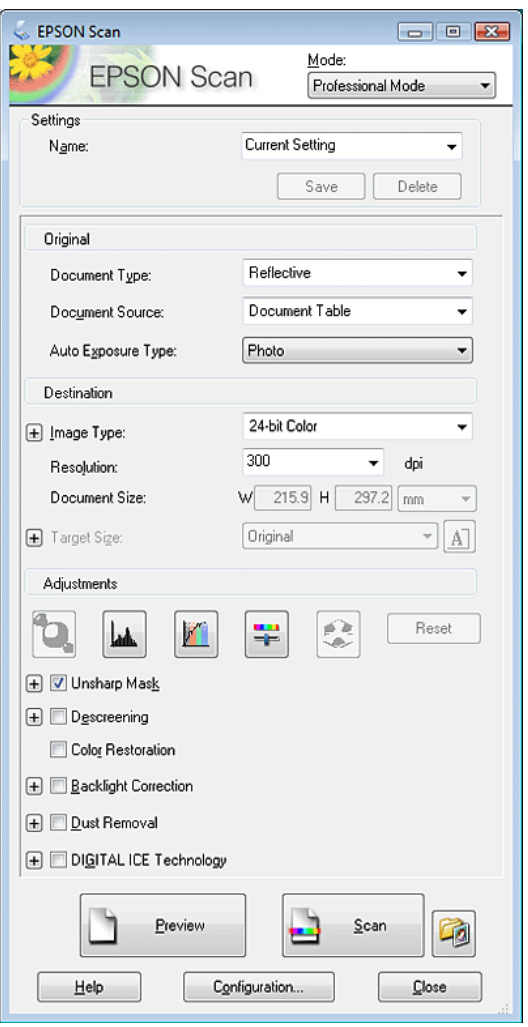

En el mode professional podem configurar els següents paràmetres:

- *Document Type*: seleccionarem *Reflective* per l'escanejat d'imatges en suports opacs. També existeix l'opció *Film* per l'escanejat de negatius fotogràfics o diapositives. En el nostre cas és molt probable que només usem l'opció *Reflective.*
- *Auto Exposure Type*: si hem triat abans l'opció *Reflective*, triarem entre: *Photo* per a fotografies o *Document* per als altres tipus de documents. Sempre que siguin imatges triarem l'opció *Photo*. Si són documents de text, triem l'opció *Document*.
- *Image Type*: és l'ajust on indiquem la profunditat de la imatge, que triarem segons el tipus d'imatge que volem obtenir. Com ja s'ha explicat a l'apartat de profunditad de color, triem 24-bit color per a fotografies i imatges a color, 16 bits per imatges en escala de grisos, 1 bit per a imatges de línia.
- *Resolution*: indiquem la resolució.
- *Document size*: indiquem la mida de la imatge. Si volem escalar-la canviem les mides per ampliar o reduir.

El següent bloc correspon als ajustos de la imatge (*Adjustments*), que són ajustos de color i de lluminositat. Podem aplicar els ajustos dins del procés d'escanejat, tot i que controlarem amb molta més precisió els ajustos si els apliquem des del programari de tractament d'imatges (Adobe Photoshop). En aquest apartat trobarem l'opció de destramat (*Descreening*).

Finalment, per iniciar el procés de digitalització premeu *Scan*.

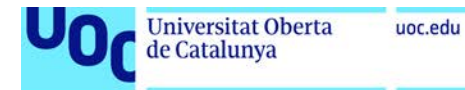

# <span id="page-28-0"></span>Com fotografiar

- 1. [La cámara i la fotografia](#page-29-0)
	- 1.1. [Aspectes tècnics](#page-30-0)
		- 1.1.1. [Tipus de càmeres](#page-30-1)
		- 1.1.2. [Conceptes importants quan capturem una imatge](#page-32-0)
		- [1.1.3. Ampliació d'aspectes tècnics](#page-35-0)
	- 1.2. [Aspectes artístics](#page-36-0)
		- 1.2.1. [El punt de vista](#page-36-1)
		- 1.2.2. [Algunes regles compositives](#page-38-0)
- 2. [Il·luminació i creació d'un set a casa](#page-45-0)
	- 2.1. [Components per crear un set domèstic](#page-45-1)
		- 2.1.1. [L'espai](#page-46-0)
		- 2.1.2. [La il·luminació](#page-46-1)
		- 2.1.3. [Suports](#page-46-2)
		- 2.1.4. [El fons](#page-46-3)
		- 2.1.5. [Trípode](#page-47-0)
	- 2.2. [Esquemes d'il·luminació](#page-47-1)
- 3. [Formats d'exportació i resolucions de la càmera fotogràfica](#page-48-0)

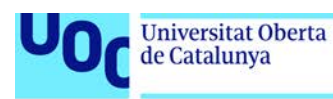

# <span id="page-29-0"></span>**La càmara i la fotografia**

La fotografia feta amb una càmera fotogràfica ens serà molt útil per a documentar el nostre treball, i per a mostrar la nostra obra al portafoli, però també per a capturar imatges de referència, inspiració, o com a punt de partida per al nostre treball.

El fet que treballem digitalment ens dirigeix clarament a realitzar un flux de treball totalment digital des de la captura o digitalització d'imatges, fins al resultat final.

També cal tenir en compte altres dispositius com els mòbils per a la presa de fotografies que capturen moments amb rapidesa i espontaneïtat.

És recomanable realitzar les fotografies amb una càmera fotogràfica rèflex, perquè serà el dispositiu que ens permetrà obtenir imatges amb la qualitat requerida.

Aquestes càmeres tenen capacitats molt interessants i útils: *zoom* òptic o la personalització del mode manual que permet configurar paràmetres com la profunditat de camp, o l'establiment del balanç de blancs. D'altra banda aquestes càmeres permeten treballar en format força versàtil i professional com és el format RAW.

El terme RAW no és un acrònim, com acostumen a ser les denominacions de gran part dels arxius d'imatge (jpg, png, tiff), sinó un adjectiu en anglès que significa literalment cru, i el que fa es guardar la imatge en brut.

Certament el nom esdevé força il·lustratiu perquè aquest format precisament conserva tota la informació de la captura fotogràfica realitzada. Es diu que el format RAW és el 'negatiu digital' perquè té tota la informació de la imatge que s'ha obtingut en el procés de captura amb la càmera.

Si treballem amb RAW, cal usar un software específic per editar els ajustos de la imatge. El gran avantatge del format RAW és que la imatge no es degrada amb els canvis que fem, i sempre podem recuperar la informació original.

La fotografia té **dos vessants** importants que cal conèixer. Una correspon als **aspectes tècnics** (manipulació d'estris, accessoris, control de les eines, escales i càlculs). L'altre vessant es refereix als **aspectes artístics** (composició, tractament del color, format de la imatge, enquadrament). Anem a veure els dos aspectes, començant pel tècnic. Dos aspectes més que veurem en aquest tema de la fotografia és el tema de la il.luminació i com crear un set a casa.

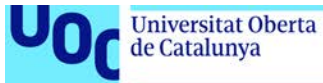

#### <span id="page-30-0"></span>**Aspectes tècnics**

La càmera és un dispositiu fotogràfic equipat amb un objectiu. Les càmeres analògiques contenen un negatiu físic, mentre que les digitals porten un sensor.

Veurem a continuació els tipus de càmeres actuals: les càmeres compactes, les càmeres hibrides i les càmeres rèflex.

#### <span id="page-30-1"></span>*Tipus de càmeres*

- **Càmeres compactes**. Aquestes càmeres poden ser analògiques o digitals, i estan pensades per un públic aficionat. Per això en la majoria dels casos són automàtiques i amb molt poques possibilitats d'ajustos. L'òptica no és intercanviable i normalment porten un zoom incorporat. Son càmeres petites amb un visor de pantalla i sensors de mida reduïda, i això repercuteix en la qualitat de la imatge, que és molt limitada.
- **Càmeres híbrides o** *bridge*, són un tipus de càmeres digitals d'una gamma lleugerament superior a les compactes. Tenen un sensor més gran, permeten ajustos manuals, i en alguns models també permeten l'intercanvi d'òptiques. Aquest tipus de càmera està guanyant prou acceptació entre el públic, perquè combina mides i prestacions.
- **Càmeres rèflex.** Aquestes càmares són les més professionals i de gamma superior, i per consegüent és el tipus de càmera que utilitzarem. A continuació detallem els elements i característiques.

El terme **rèflex** apel·la a la capacitat de visualitzar de forma directa l'enquadrament real. Aquesta apreciació òptica gairebé exacta és possible per la reflexió interna, mitjançant miralls, que condueix la llum, que entra per l'objectiu, al visor superior de la càmera.

La càmera rèflex està composta de dos elements essencials. El cos i l'objectiu, que és intercanviable.

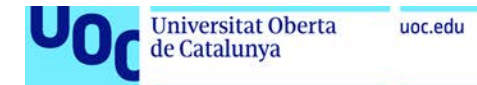

#### Al **cos** trobem els següents elements:

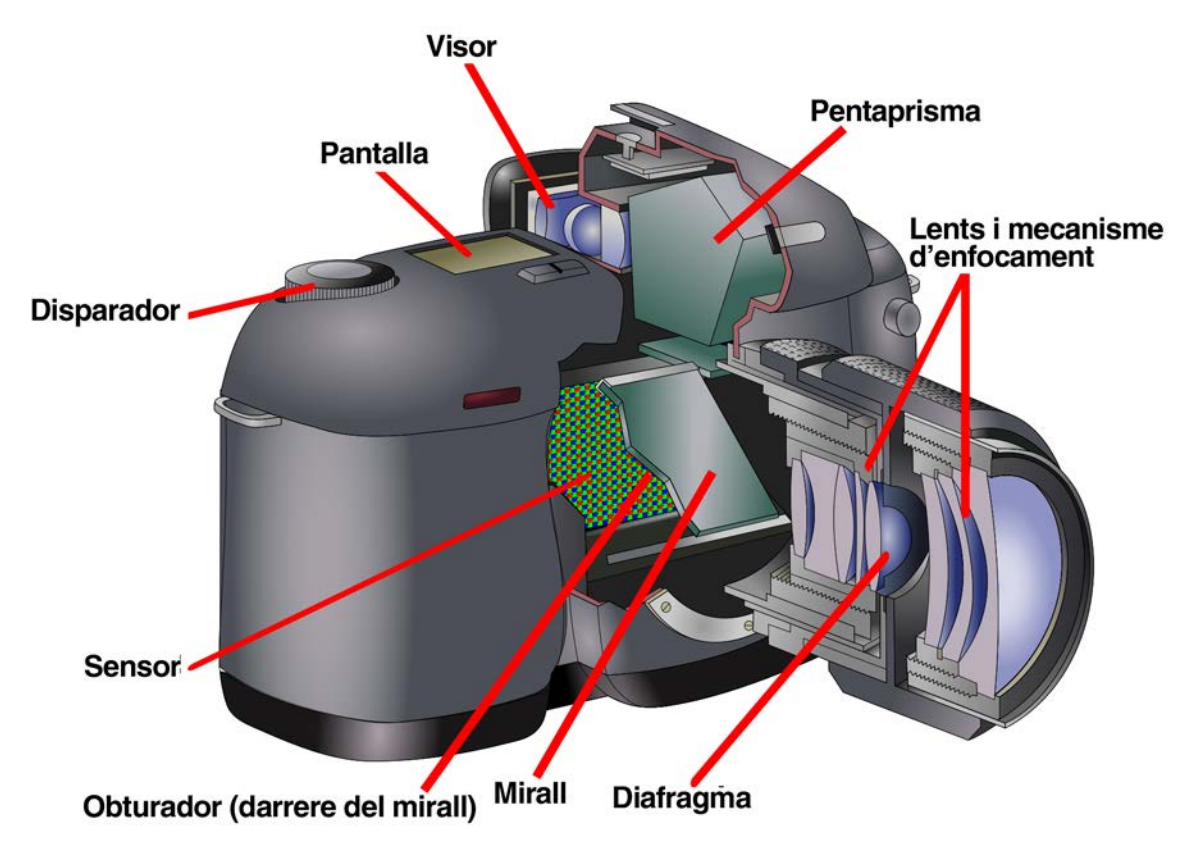

A continuació veiem amb més detall les parts de la **càmera rèflex**:

- **Visor**: enquadra la foto. Informa de diferents elements, com per exemple: exposició, punts d'enfocament, tipus de *flash*, tipus de programa activat, subexposició o sobreexposició, entre d'altres.
- **Exposímetre**: és l'instrument que medeix la intensitat lluminosa i determina els valors d'obertura i velocitat d'obturació per obtenir una exposició correcta.
- **Pantalla**: ens mostra opcions de la càmera: obturador, diafragma, sensibilitat (segons escala ISO), tipus de programa, exposímetre, tipus d'avenç (únic o en sèrie), balanç de blancs, qualitat de la imatge, bateria, fotos que queden a la targeta, etc. En molts casos la visualització d'aquesta informació és personalitzable.
- **Mecanisme d'enfocament**: pot ser manual o automàtic. La majoria de càmeres tenen diversos punts d'enfocament dins de la pantalla. El mínim de punts o zones d'enfocament que pot tenir una càmera és de quatre. Alguns models tenen més de 45 zones. Hi ha models que inclús enfoquen basant-se en la mirada del fotògraf. L'enfocament també pot ser sobre subjectes/objectes en moviment o estàtics, i també tenen la possibilitat de fer el seguiment d'un motiu en moviment.
- **Disparador**: botó que ens permet triar el moment exacte de l'exposició.

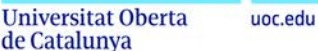

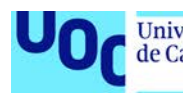

- **Diafragma**: és un mecanisme d'obertura variable en l'objectiu de la càmera que regula la mida del faig de llum (anomenada l'obertura de diafragma) que penetra. Aquest dispositiu, tot i que està a l'òptica, es regula des de la càmera.
- **Obturador**: entre l'objectiu i el sensor existeix un dispositiu mecànic compost per un conjunt de petites làmines que controlen el temps que el sensor està exposat a la llum (temps d'exposició o velocitat d'obturació).
- **Sensor**: dispositiu que detecta i registra la imatge en el procés de captura fotogràfica.

#### <span id="page-32-0"></span>*Conceptes importants quan capturem una imatge*

A continuació s'expliquen els conceptes tècnics més rellevants que hem de tenir en compte perquè les nostres fotografies compleixin els mínims de qualitat requerits:

**1. Exposició fotogràfica**. És la relació entre tres elements: la velocitat d'obturació, l'obertura del diafragma i la sensibilitat en escala ISO. Una exposició correcta permetrà obtenir una imatge amb la densitat correcta. Per densitat correcta entenem l'enfosquiment o claredat de la imatge que es correspongui amb la imatge real i que ve determinada pel mesurament de la llum que fem amb l'exposímetre de la càmera.

**2. Sensibilitat o escala ISO**. la sensibilitat és la quantitat de llum que necessita el sensor per reaccionar i aconseguir la densitat necessària. La densitat en la fotografia analògica és la quantitat d'ennegriment del negatiu en relació a la llum que havia absorbit.

Quan major sigui la sensibilitat de la pel·lícula o del sensor, menys exposició lumínica es necessita per formar la imatge. Els valors de l'escala ISO tenen el seu origen en la fotografia analògica. Els valors de sensibilitat fotogràfica determinen la reacció de l'emulsió del negatiu a la llum. L'emulsió és una substància química sensible a la llum que s'utilitza per recobrir les pel·lícules i els papers fotogràfics.

Aquesta sensibilitat es mesura en una escala que es diu escala ISO.Cada valor de la escala  $ISO<sup>1</sup>$  $ISO<sup>1</sup>$  $ISO<sup>1</sup>$  és el doble de sensible que l'anterior i la meitat que el posterior.

Utilitzem valors més alts d'ISO en condicions lumíniques pobres, però tenim el risc que en la imatge aparegui soroll. Per soroll entenem l'efecte de variacions cromàtiques on el color ha de ser totalment uniforme i pla. Una norma no escrita diu que és millor usar el nivell de sensibilitat ISO més baix possible per tal d'evitar l'aparició de soroll, tot i que les càmeres més modernes tenen uns nivells de soroll quasi imperceptibles.

**3. Velocitat d'obturació**: l'obturació és el temps que donem d'exposició al sensor o al negatiu. Regula el temps des que l'obturador s'obre i deixa passar la llum fins a que es tanca. La velocitat d'obturació indica, per tant, quant de temps dura l'exposició a la llum.

Laboratori de documentació 20/02/2018 pàg. 33

 $\overline{a}$ 

<sup>1</sup> Valores de la Escala ISO: 50, 100, 200, 400, 800, 1.600, 3.200.

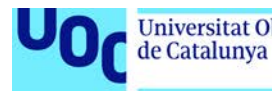

Els valors d'escala d'obturació corresponen a diferents velocitats i ens donen diferents resultats estètics.

Tot i que no podem parlar de temps ràpids o lents sense fer referència a la situació que estem fotografiant, a efectes pràctics i en la majoria de situacions, podem distingir diversos **temps**:

**Temps d'exposició curts**: superiors a 1/60 segons; l'obturador es manté obert molt poc temps, per tant, deixa passar menys llum cap a l'element fotosensible. Amb aquestes imatges, segons l'òptica utilitzada, s'aconsegueix congelar o reduir notablement el moviment.

**Temps d'exposició llargs**: inferiors a 1/60 segons; l'obturador roman obert més temps, deixant passar més llum. Amb aquest temps s'aconsegueixen imatges mogudes, desplaçades, que aporten major sensació de moviment i desplaçament. Amb aquests temps d'obturació és recomanable l'ús d'un trípode per tal que la càmera no es mogui amb el pols.

**4. Profunditat de camp** és la distància entre el primer punt de la imatge que apareix enfocat i el últim també enfocat. Aquesta zona varia segons l'òptica, el diafragma que fem servir i la distancia entre la càmera i el motiu fotografiat. Aquest paràmetre relacionat amb l'òptica de la càmera permet remarcar en l'enquadrament fotogràfic àrees diferenciades per enfocament. De fet, aquest no deixa de ser un recurs òptic natural, ja que el nostre ull també visualitza atenent a la profunditat de camp. Aquest paràmetre permet establir relacions visuals espacials entre els objectes i subjectes que apareixen en el nostre camp visual. Per tant, les càmeres rèflex aconsegueixen unes fotografies amb més relleu (i, de fet, major realisme) en comparació, posem per cas, amb dispositius com les càmeres compactes que mostren tots els elements de la fotografia "enfocats". Aquestes fotografies resulten més "planes" perquè no hi ha diferències d'enfocament, i tot té la mateixa importància visual.

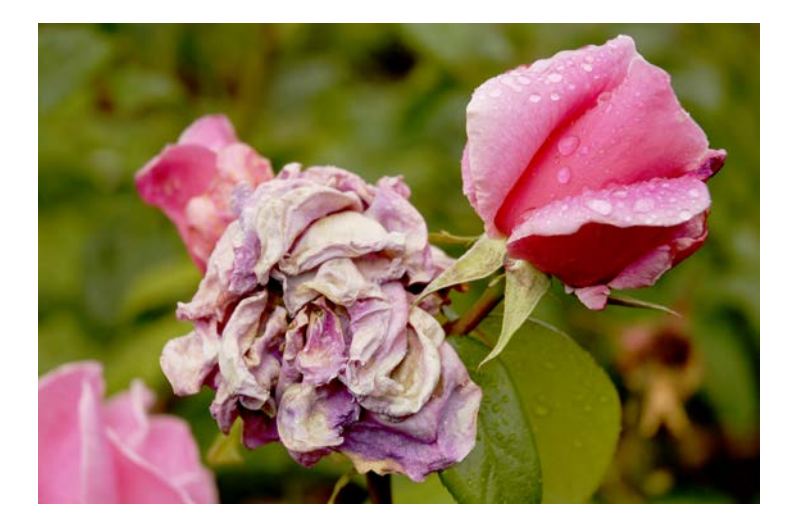

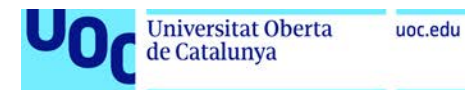

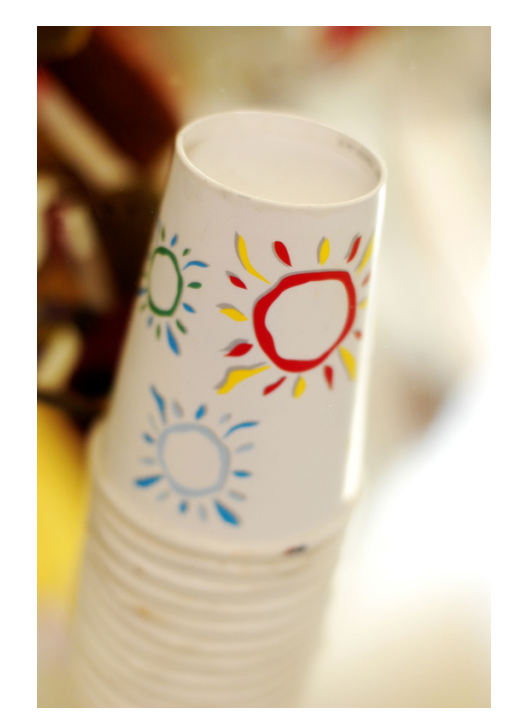

Dues imatges d'exemple sense profunditat de camp. Els objectes estan enfocats mentre que el fons està considerablement desenfocat. La sensació de profunditat és major.

Font gràfica: Marc Bessons.

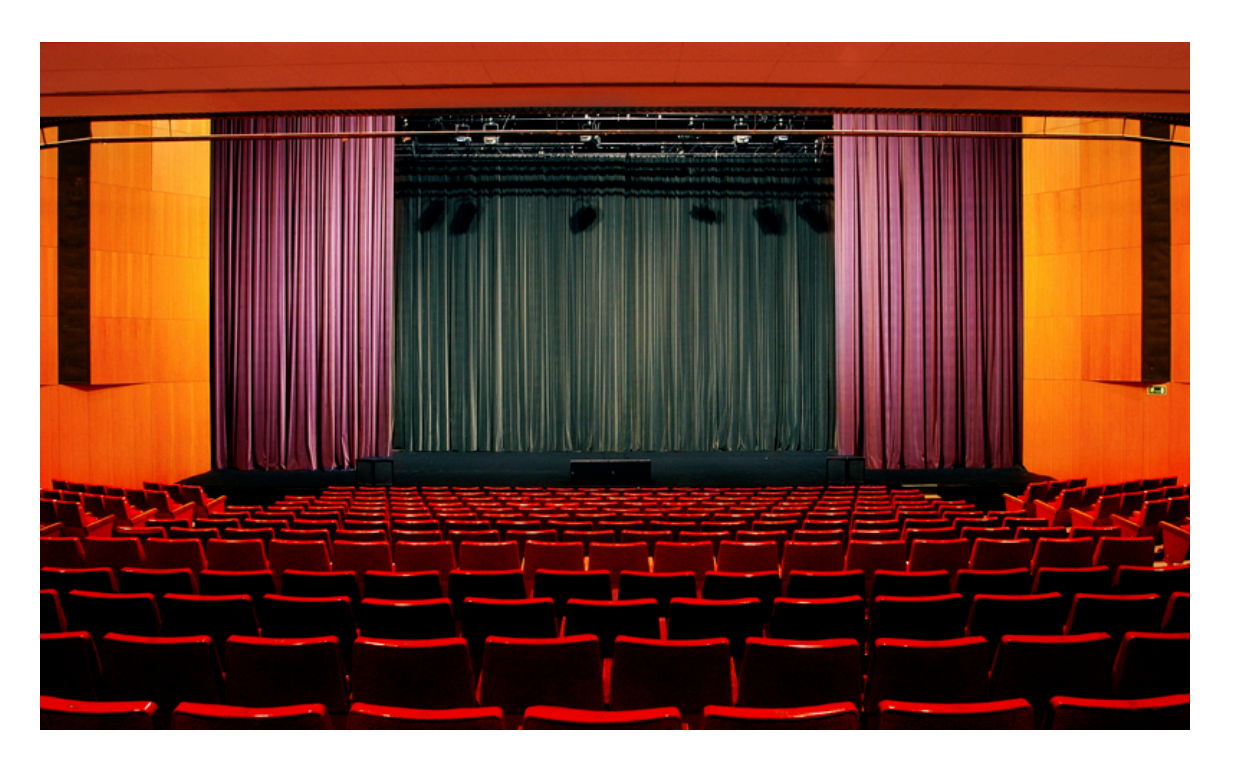

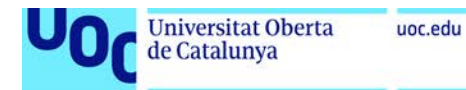

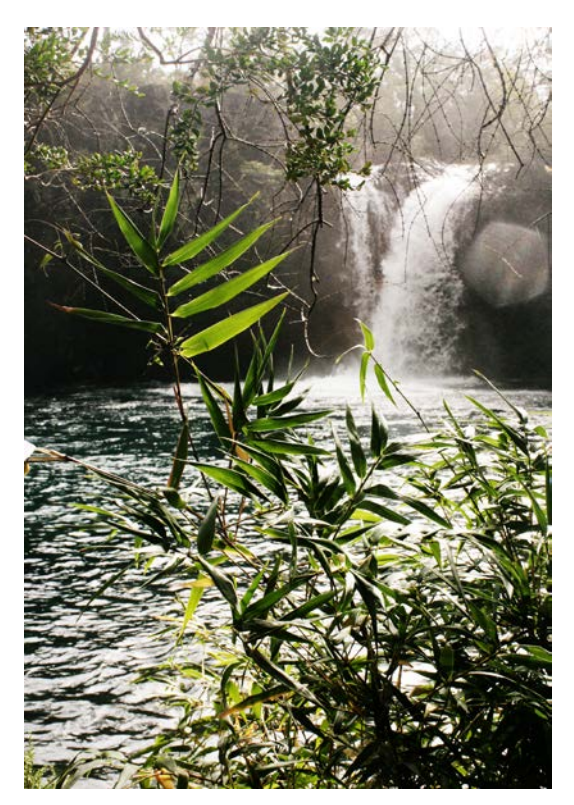

Exemples de fotografies amb profunditat de camp. Tots els elements apareixen enfocats encara que estiguin allunyats. Tenim la sensació de que tot està en un mateix pla.

Font gràfica: Marc Bessons.

**5. Balanç de blancs**: el balanç de blancs és un ajustament que estableix quin valor lumínic (cromàtic) de la captura fotogràfica correspon al color blanc. Atès que la temperatura de color de la llum de cada moment varia, és possible que la càmera capturi, per exemple, una fotografia amb dominàncies vermelloses o blavoses. Si no s'estableix correctament quin blanc de la fotografia correspon a un blanc que reconeguem visualment com a tal, és molt probable que hi hagi una dominància d'un color. Establint, per tant, un valor òpticament correcte pel blanc, la resta de colors en principi es capturaran sense dominàncies cromàtiques i s'aconseguiran els colors "reals".

Aquest ajust el realitza de forma automàtica la càmera i amb uns resultats, en termes generals, correctes. Cal saber, però, que una càmera rèflex permet ajustar de forma personalitzada aquest valor per a cada sessió fotogràfica, si així ho desitgem. Caldrà però treballar en mode manual (no automàtic) per a poder configurar aquest valor.

#### <span id="page-35-0"></span>*Ampliació d'aspectes tècnics*

Hi ha ocasions en que la fotografia distorsiona una mica el color. Per això, tenint en compte la importància de l'exactitud del color en el taller de pintura i color, durant el semestre necessiteu conèixer amb més detall alguns aspectes tècnics de la fotografia, per poder documentar el color i el procés de generar els colors d'un obra.

Podeu trobar aquests coneixements en els dos documents següents:

- [Fotografiar cuadros en el color exacto](http://www.thewebfoto.com/fotografiar-cuadros-o-como-conseguir-el-color-exacto-de-un-objeto)
- Registro y Comunicación de información visual. És un capítol del recurs de la Universitat Miguel Hernández ["Portafolio Digital para el Grado en Bellas Artes"](http://innovacionumh.es/editorial/Portafolio%20Digital%20para%20el%20Grado%20en%20Bellas%20Artes.pdf). Conté un compendi d'articles realitzats per diferents professors.

#### <span id="page-36-0"></span>**Aspectes artístics**

«La fotografía es para mí el reconocimiento a la realidad de un ritmo de superficies, de líneas y de valores; el ojo recorta el sujeto y la cámara no tiene otra cosa que hacer que su trabajo, es decir, imprimir en la película la decisión del ojo».

Cartier - Bresson

L'acte de veure és un acte de simultaneïtat. Veiem i interpretem tot a la vegada per tant la imatge necessita que l'organitzem per facilitar la seva comprensió. Hem d'observar amb la mirada del fotògraf i pensar la imatge en termes d'elements compositius: punts, línies, plànols i textures.

La composició ens servirà per organitzar els diferents elements visuals que apareguin a la imatge.

A continuació expliquem els diferents aspectes artístics que hem de tenir en compte quan realitzem una fotografia: punt de vista, i regles compositives d'entre les que expliquem el punt, les línies, la regla dels terços, la regla de l'horitzó i l'enquadrament.

#### <span id="page-36-1"></span>*El punt de vista*

La mirada és essencial en la presa d'imatges fotogràfiques. El punt de vista és la nostra posició en front d'allò que volem capturar. El punt de vista canvia totalment l'escena que estem fotografiant. De la mateixa manera que en el cinema, en la fotografia hi ha punts de vista classificats: a nivell, picat, contrapicat.

**A nivell**: el punt de vista és frontal i a nivell dels ulls, amb el pla focal perpendicular al terra. Amb aquest punt de vista s'aconsegueix una aparença més real i sense que es distorsioni el subjecte fotografiat.

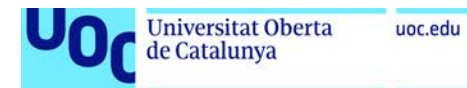

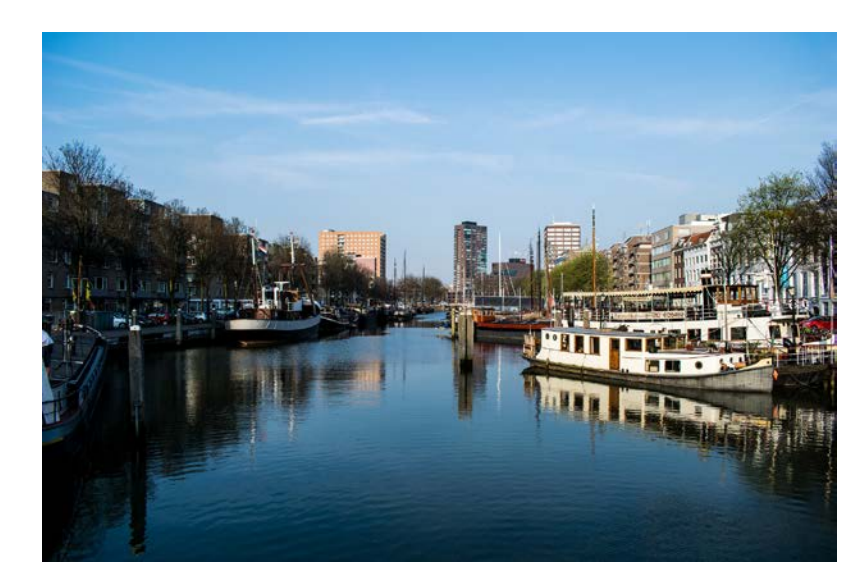

Punt de vista normal. Font: Pixabay.

**Picat**: el punt de vista és més alt i queda per sobre del subjecte fotografiat. Es generen distorsions i te connotacions psicològiques de superioritat.

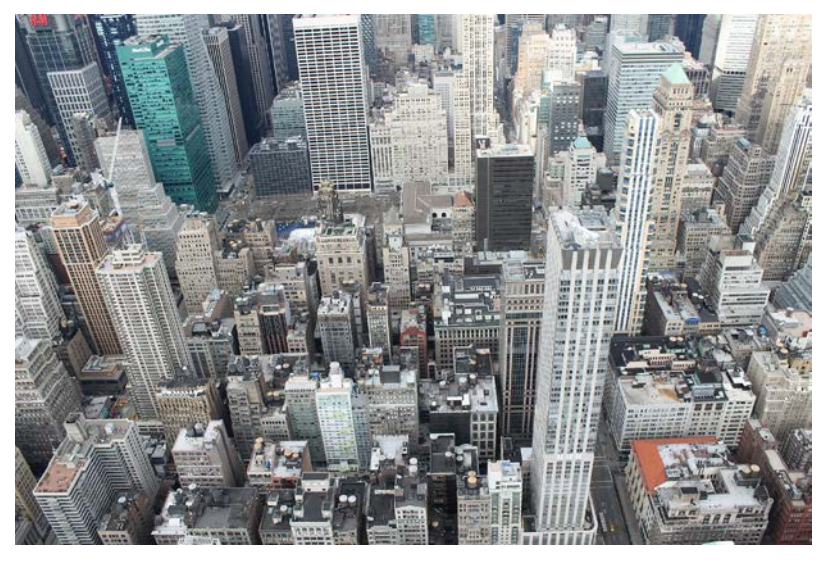

Punt de vista de picat. Font: Pixabay.

**Contrapicat**: el punt de vista és més baix i el fotografiem des de sota. És distorsiona la imatge i te una càrrega psicològica important, de manera que el subjecte fotografiat té més importància i magnificiència.

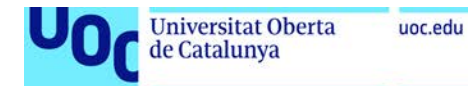

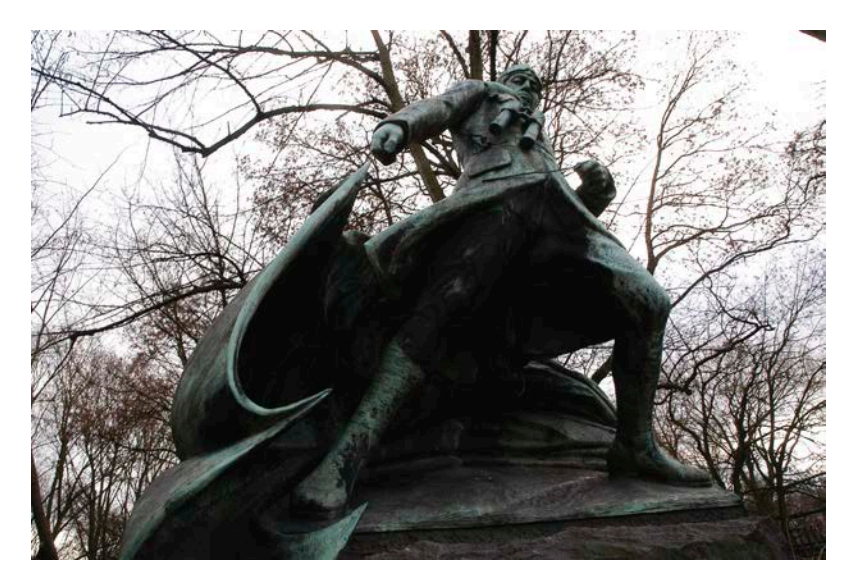

Punt de vista de contrapicat. Font gràfica: Marc Bessons.

#### <span id="page-38-0"></span>*Algunes regles compositives*

Les regles de composició s'apliquen a qualsevol producte visual, ja sigui una pintura, una il·lustració, o una composició abstracta, entre d'altres exemples. Per tant, també per descomptat s'apliquen a la imatge fotogràfica. Les regles de composició les hem de tenir en compte perquè les imatges siguin equilibrades i harmòniques, o al contrari, perquè siguin dinàmiques i contrastades. També és important centrar l'interès en qui o què mitjançant els elements compositius. És per tant el vocabulari bàsic que usem en la imatge. Veurem a continuació els aspectes essencials de la composició: punt, línies, regla dels terços, regla de l'horitzó, i l'enquadrament.

El **punt** és l'element mínim en una composició i té molta força comunicativa. No ha de ser només un punt físic, pot ser una forma significant, o un punt de fuga (que no apareix però fa convergir totes les línies). És, per tant, un centre d'atenció.

Les **línies** (diagonals, verticals, corbes i horitzontals) s'utilitzen per a donar continuïtat a la imatge i ens ajuden a dirigir la mirada i a transmetre sensacions (atenció, placidesa, agitació, etc. Veiem què ens transmet cada tipus de línia:

- Les línies llargues i convergents criden molt l'atenció.
- Les línies curtes i angulars en totes direccions produeixen sensació d'agitació, confusió i caos.
- Les línies horitzontals donen una sensació de placidesa, tranquil·litat i monotonia. L'exemple més comú és la línia de l'horitzó.
- Les línies corbes generen suavitat i moviment.
- Les línies verticals generen risc i inestabilitat.
- Les línies diagonals generen ritme, dinamisme i acció.

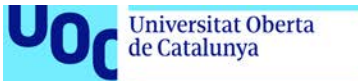

uoc.edu

Una molt bona forma d'aprendre l'ús de les línies en la composició fotogràfica és analitzar les fotografies de publicitat més tradicional.

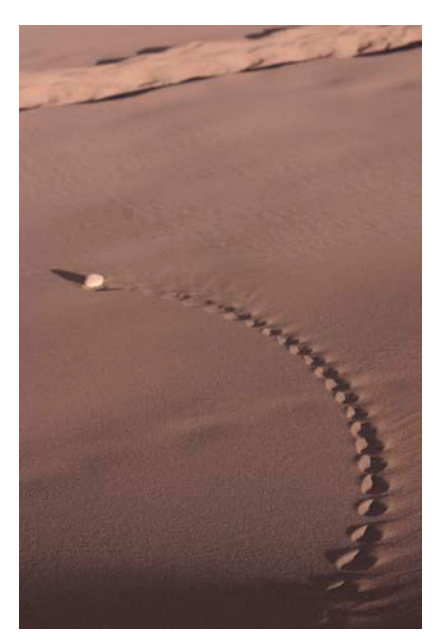

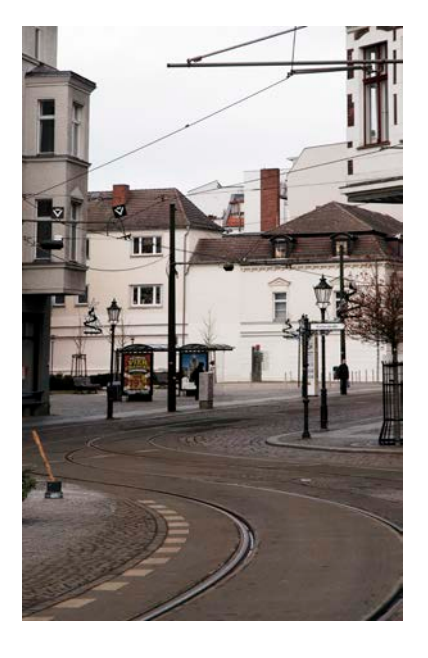

Les imatges mostren exemples de composicions amb línies corbes. La primera també mostra un objecte (una pedra) que és un punt d'interès, reforçat per la direcció de la corba.

Font gràfica: Marc Bessons.

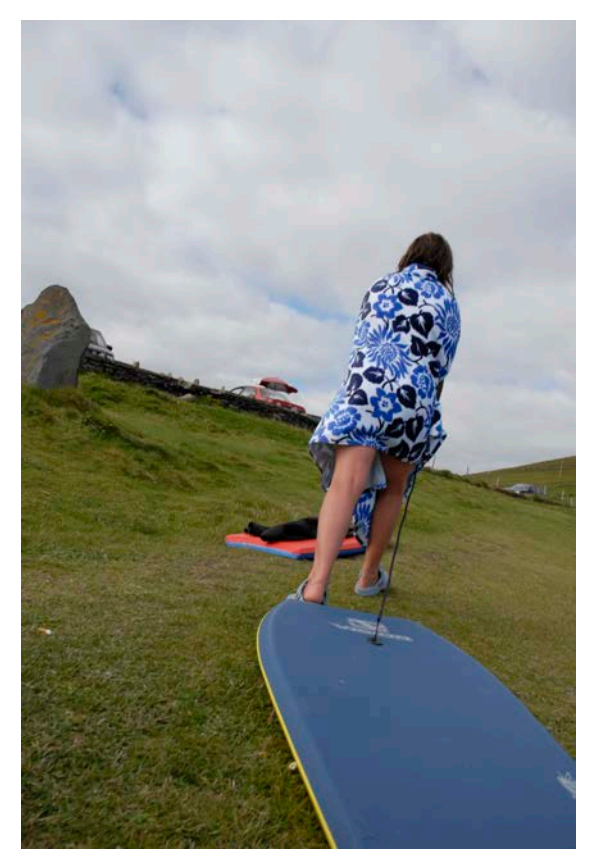

Composició basada en diagonals. Font gràfica: Marc Bessons.

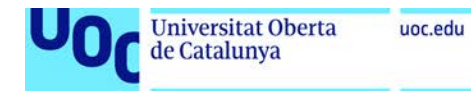

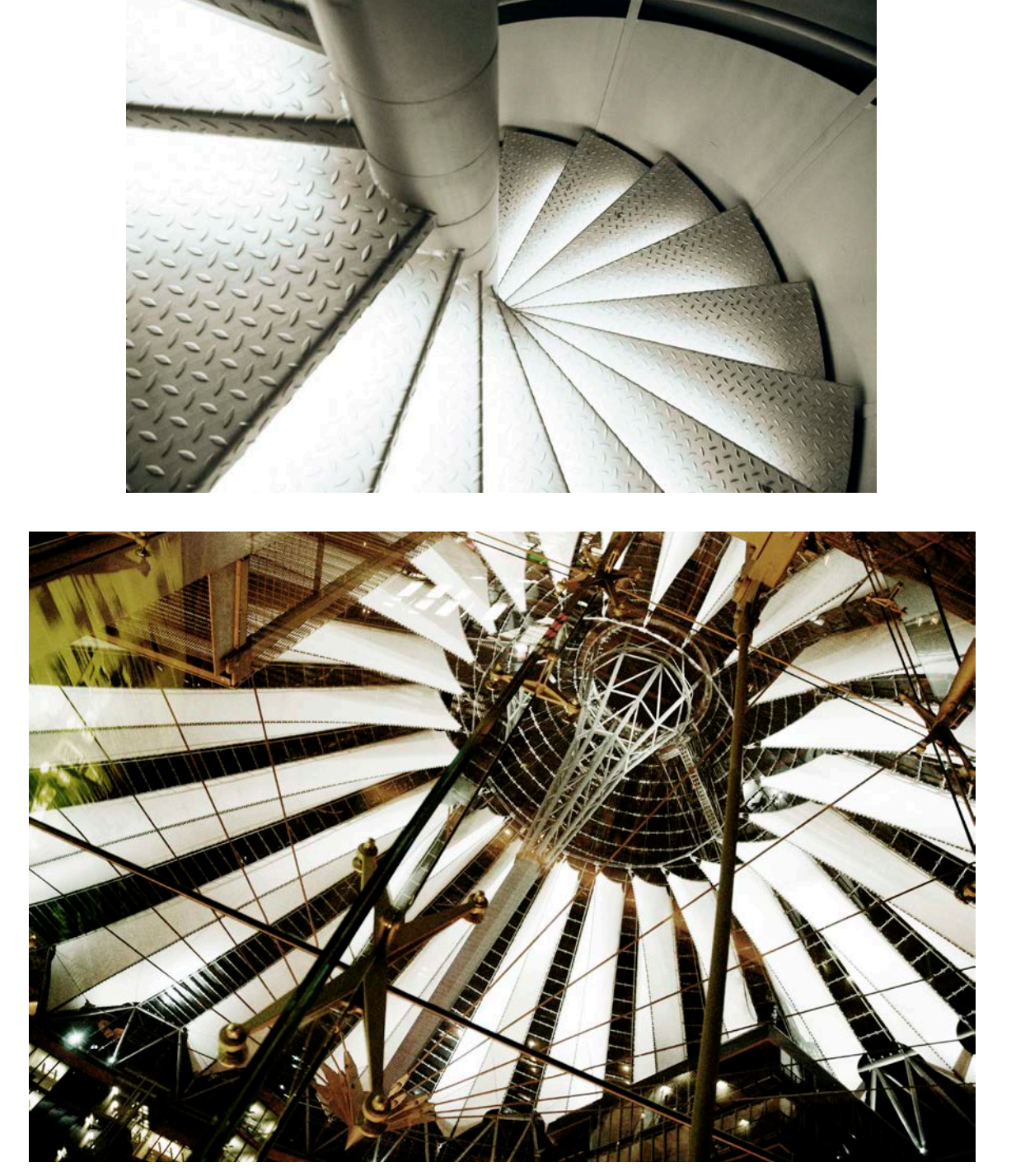

La primera imatge i la segona tenen una composició basada en línies diagonals curtes.

Font gràfica: Marc Bessons.

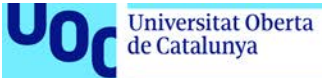

uoc.edu

La **textura** en fotografia s'utilitza per crear una imatge sinestèsica i amb més poder de comunicació. Així doncs el tronc d'un arbre rugós o la pell d'un nadó en serviran per ampliar el rang de comunicació de la fotografia.

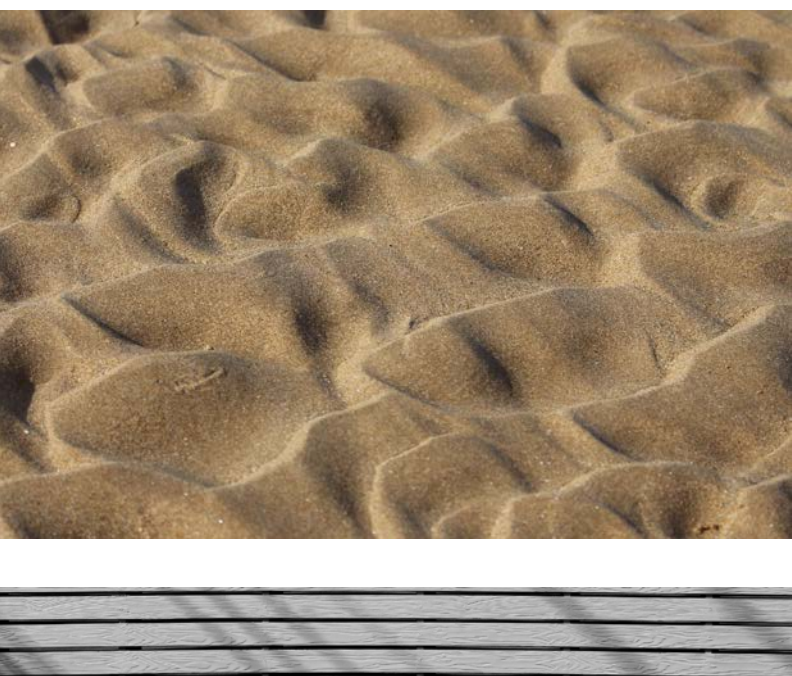

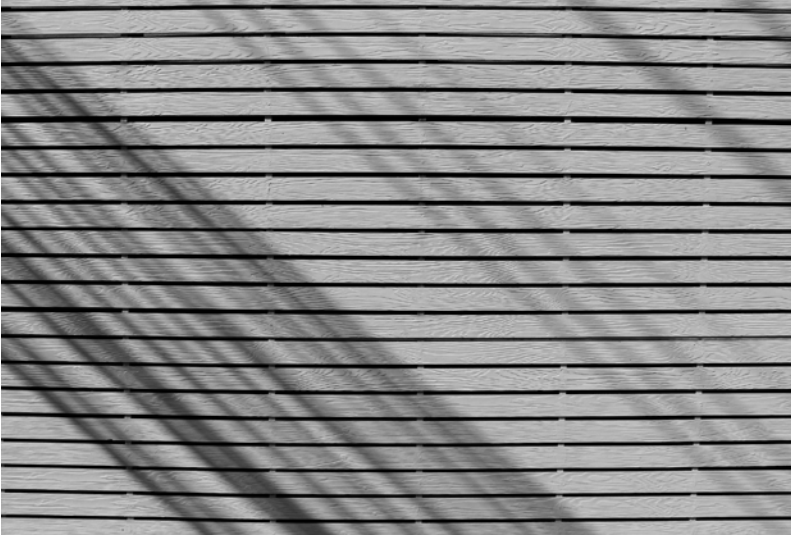

Dos exemples de fotografies amb textures. Font: Pixabay.

La **regla dels terços** és una simplificació de la composició basada en la secció àuria,que estableix la divisió del rectangle en terços de forma proporcional.

La secció àuria, és una regla de proporcions basada en el nombre auri, i divideix el rectangle en zones amb una proporció considerada harmònica des de l'antiguitat.

En la regla dels terços, cada línia de divisió es considera una línia forta i els punts d'intersecció es consideren punts forts. Tots els elements situats en les línies fortes o en els punts forts tindran un pes visual més fort.

Laboratori de documentació 20/02/2018 pàg. 42

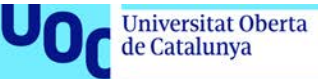

Així doncs, sabent això, com a norma intentarem situar els elements més importants de la nostra imatge en els punts o línies fortes. Així ens assegurem que els elements importants quedin ancorats visualment i la composició estigui equilibrada.

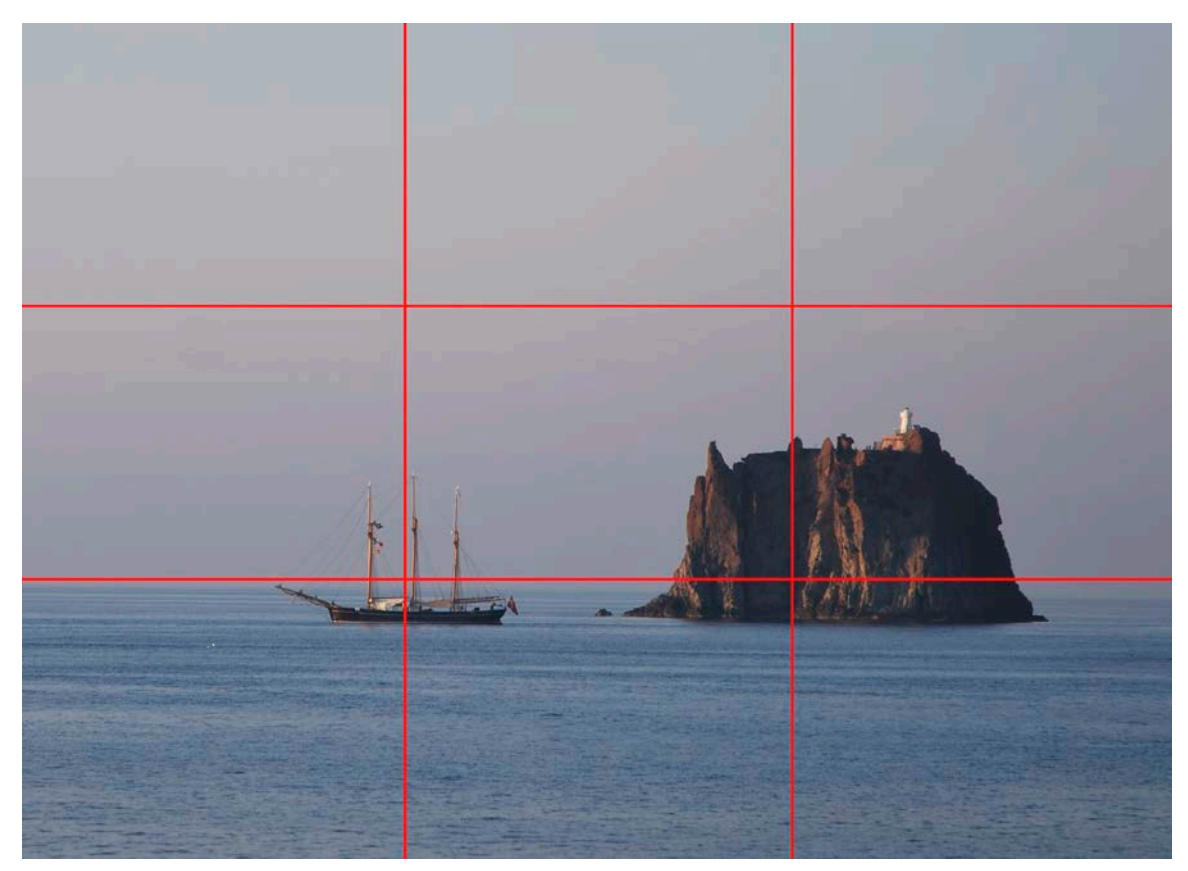

Exemple de composició amb la regla de terços. Els punts forts del paisatge coincideixen amb els punts forts de l'esquema de la regla de terços.

Font gràfica: Marc Bessons.

La **regla de l'horitzó** serveix per situar l'interès de la fotografia. Si situem la línia de l'horitzó en el primer o segon terç augmentem l'interès de la fotografia. No és recomanable situar la línia d'horitzó al mig de la imatge, perquè la divisió de cel i terra en dues parts iguals és ambigua.

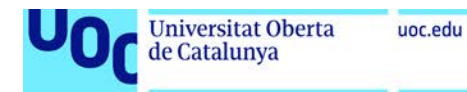

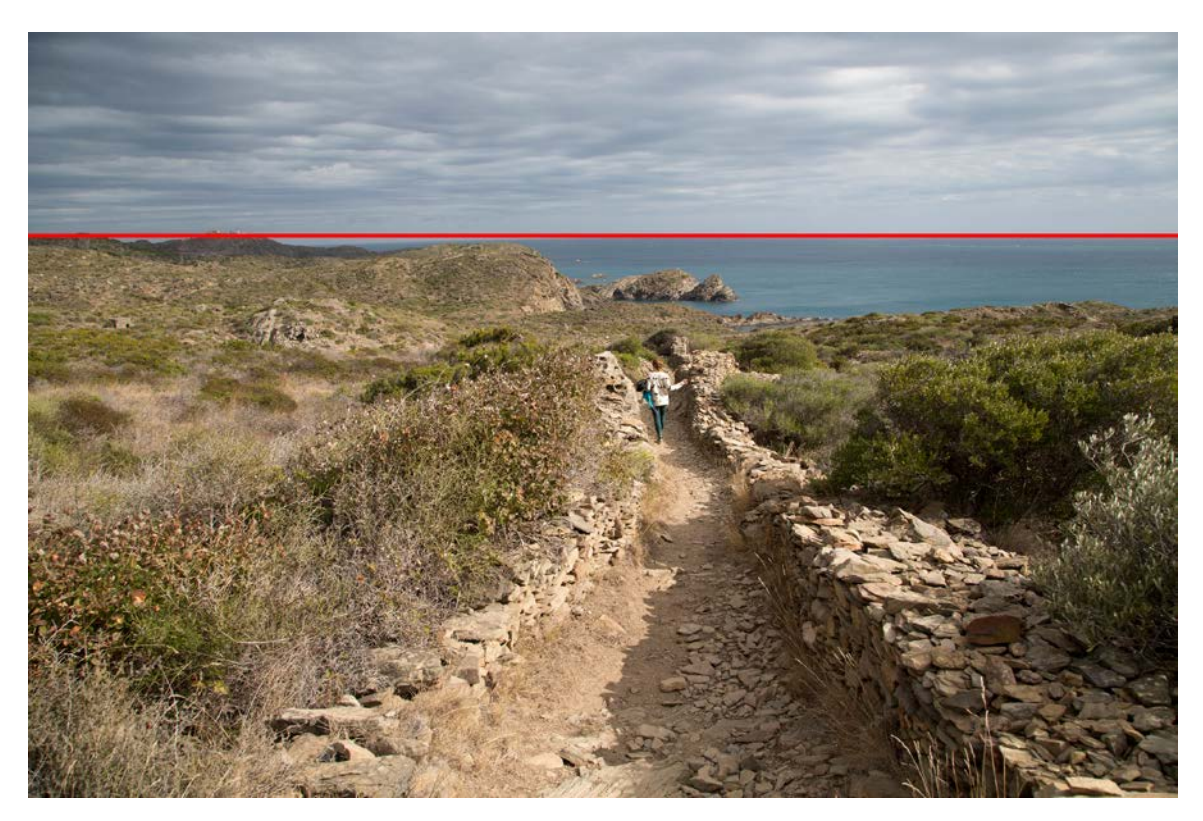

Aquesta fotografia és un exemple de la regla d'horitzó. La línia de l'horitzó està situat al primer terç de la imatge. Font gràfica: Marc Bessons.

L'**enquadrament** serveix per escollir entre el que volem introduir o excloure de la nostra imatge. Eliminarem de l'enquadrament tot allò que molesti visualment, tot el que pugui desequilibrar la fotografia, o qualsevol element de forma, color, o posició dintre de l'enquadrament que pugui confondre a l'espectador o fer-li desviar l'atenció. En definitiva, exclourem tot allò que no aporti informació per a la comprensió de la fotografia.

L'enquadrament es pot fer en el moment de fer la fotografia, però també es pot reenquadrar posteriorment, en el laboratori (si el procés és analògic) o a l'ordinador, mitjançant un programari de tractament digital (Adobe Photoshop).

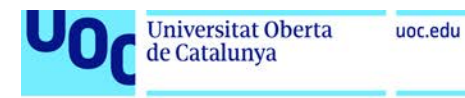

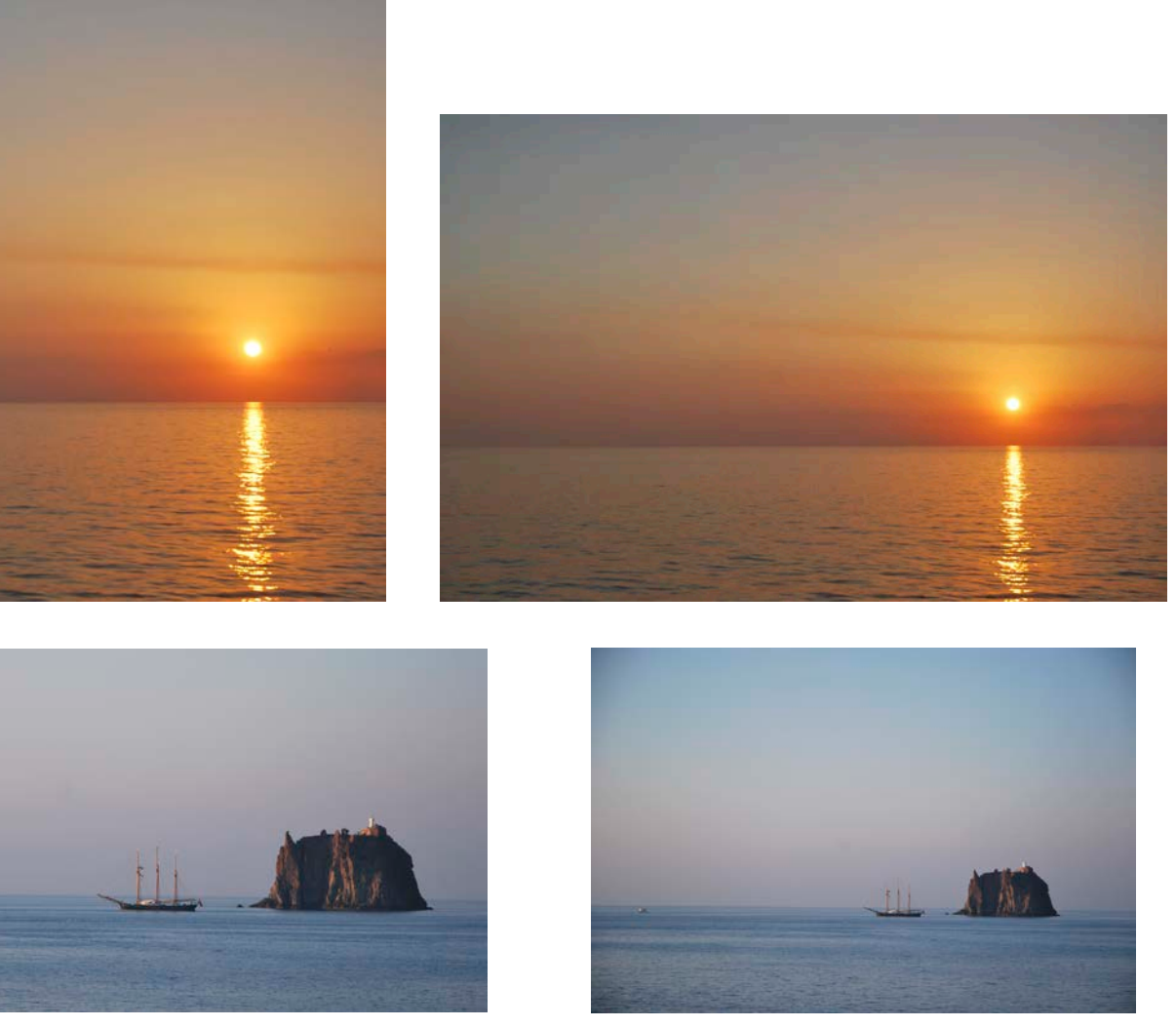

Dues exemples de reenquadrament. A l'esquerra les imatges originals, i a la dreta les imatges després de fer el reenquadrament.

Font gràfica: Marc Bessons.

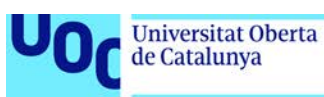

### <span id="page-45-0"></span>**Il·luminació i creació d'un set a casa**

A continuació mostrarem de forma introductòria com realitzar la fotografia d'objectes en un estudi domèstic. Un dels avantatges d'aquest tipus de treball és que permet repetir la fotografia si aquesta no és satisfactòria. Ara bé, sovint (i més encara amb la proliferació de dispositius mòbils fotogràfics) la fotografia és un acte únic i espontani. Factors com els elements i la situació que captura la fotografia o la il·luminació del moment fan que la fotografia sigui irrepetible. Per aquesta raó precisament caldrà que la captura sigui tècnicament correcta.

Recordeu que la il·luminació, l'enfocament, l'enquadrament són elements cabdals per tal de garantir una fotografia correcta.

#### <span id="page-45-1"></span>**Components per crear un set domèstic**

Abans de realitzar les fotografies hem de configurar i planificar el set fotogràfic, en el nostre cas un set domestic. Per a crear-lo necessitem:

- Un espai.
- Punts de llum per crear la il·luminació adequada.
- Material difusor per obtenir llums suaus i uniformes, com per exemple paper de seda.
- Suports per col·locar i mostrar el treball u objecte que es vol fotografiar.
- Materials per crear fons homogenis i material per fixar-los.
- Trípode per fixar la càmera.

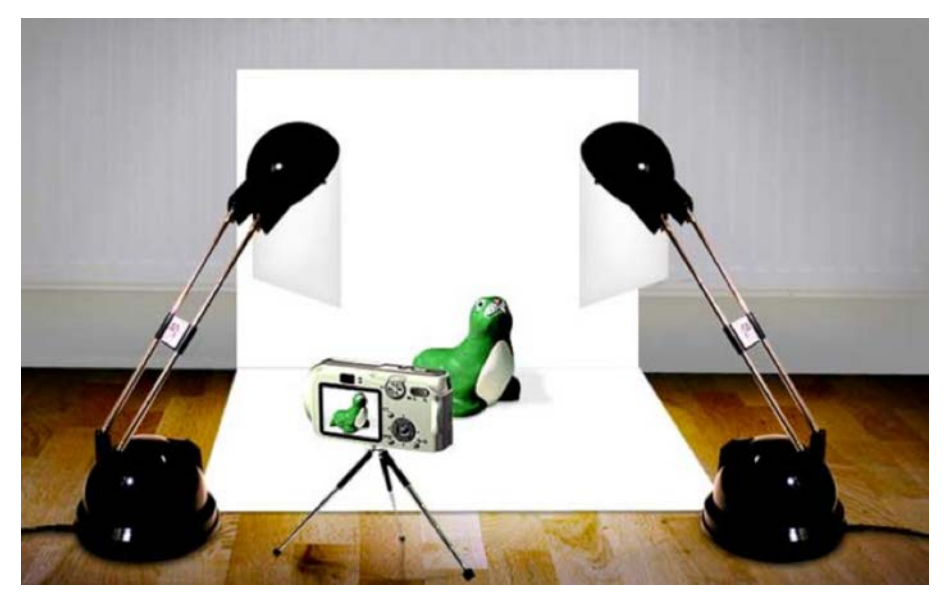

[Artesanum \(2017\). Tutorial de fotografia de Artesanu](http://fotos.blogartesanum.com/paso-2-montaje-del-set/)m. Disponible a [http://fotos.blogartesanum.com/paso-2-montaje-del](http://fotos.blogartesanum.com/paso-2-montaje-del-set/)set/ Consulta 28/09/2017

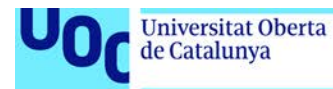

A continuació anem a veure amb més detall els components d'un set domèstic.

#### <span id="page-46-0"></span>*L'espai*

Hem de triar un espai interior amb característiques adequades per crear còmodament el set fotogràfic. Una pared buida i ampla, al costat d'una finestra per aprofitar la llum natural (tot i que també usarem llum artificial) és l'adequat.

Abans de muntar l'estructura resulta fonamental planificar correctament el set fotogràfic. Caldrà garantir una il·luminació i estabilitat suficients en la sessió fotogràfica per tal d'aconseguir una imatge adient.

#### <span id="page-46-1"></span>*La il·luminació*

Farem servir un focus, un flexo, i llum natural. Podem treballar amb llum natural, per a la qual cosa ens ajudarem d'un reflector (cartolina blanca, porexpan, etc) o bé podem treballar amb llum artificial com focus (que podem comprar en una botiga d'il·luminació) o flexos. Si fem servir flexos hem de pensar en suavitzar la llum, per això necessitarem difusors com, per exemple, cartolines, paper de seda, entre d' altres.

#### <span id="page-46-2"></span>*Suports*

La taula evidentment servirà per suportar l'objecte a fotografiar. La situarem a prop o no d'una finestra en funció de si hem de comptar amb aquesta font d'il·luminació. En tot cas sí serà sempre convenient que la taula es trobi encarada contra una paret o una estructura similar.

També podem fer servir altres suports com un pedestal fet amb una caixa de fusta, una banqueta, etc.

#### <span id="page-46-3"></span>*El fons*

Usarem una cartolina de fons, aprofitant la pared on hem col·locat la taula de suport. També hi ha la possibilitat de crear un fons sense final, que podem fer amb un rotllo de paper continu penjat en la part superior de la paret. Tot dependrà del tipus d'obra que volem fotografiar.

Hem de disposar de materials per fixar els elements, com cinta adhesiva normal o de doble cara, o pinces.

Una única cartolina cobrirà tant el fons inferior com el posterior de l'objecte de forma contínua. L'objectiu és aconseguir un fons fotogràfic continu sense ombres en la zona de transició del terra a la part posterior.

S'ha de subjectar amb fermesa aquesta superfície, per tal que no es mogui, i fer que es mantingui el més plana possible, per evitar arrugues que pugin generar ombres i, per tant, apreciar-se en la fotografia.

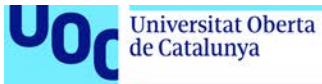

#### <span id="page-47-0"></span>*Trípode*

Una estabilitat controlada en la fotografia significarà un enfocament precís. En aquest sentit el trípode pot ser de gran ajuda. Aquest recurs, a més, ens ofereix la possibilitat de repetir l'enquadrament fotogràfic, tot i variar la posició de l'element a fotografiar i/o de les condicions lumíniques.

#### <span id="page-47-1"></span>**Esquemes d'iluminació**

Pel que fa a la il·luminació, la fotografia d'interiors ens permet planificar mínimament la llum. Per tant, en la mesura dels nostres recursos, hauríem de construir una distribució que garanteixi una il·luminació suficient i el més harmònica possible. L'objectiu serà aconseguir una imatge amb una il·luminació generalitzada que no presenti ombres en cap zona de l'enquadrament (objecte, fons…) ni tampoc punts de llum accentuada. Per tant, mirarem de fugir d'il·luminacions amb connotacions comunicatives per tal d'aconseguir una fotografia d'objectes funcional i transparent.

Podem treballar amb diferents planificacions d'il·luminació. Aquestes dependran en bona mesura dels recursos de què disposem. Tenint en compte els recursos domèstics (i per tant no professionals) de que podem disposar, proposem a continuació tres supòsits possibles.

El primer pas passarà pel muntatge estructural de l'escena fotogràfica. Per això caldrà tenir en compte tres elements fonamentals: la font o fonts d'il·luminació, la taula i una superfície de recolzament pel fons, com pot ser una paret o una pantalla.

Els esquemes d'il·luminació ajuden a planificar i col·locar tots els elements abans de la captura fotogràfica. Els tres esquemes més adequats, per a que no generin ombres i il·luminin amb una llum uniforme, són:

- **Dues llums a 45**: consisteix en posar dues llums, una a l'esquerra i una altra a la dreta, amb una posició de 45 graus respecte de l'objecte que és fotografia.
- **Triangle**: està format per una llum principal, una llum d'emplenar i una llum de contra. La llum principal és la de més intensitat. S'ha de posar amb una posició de 45º respecte de l'objecte. Es pot variar la distància. Segons sigui major o menor, les ombres seran més fosques o més suaus. La llum d'emplenar s'ha de posar en l'altre costat, també amb 45 graus. La intensitat serà menor que la principal. Per últim, la llum de contra s'ha de col·locar darrere de l'objecte, per contrastar l'efecte de les altres llums.
- **Caixa de llum**: s'han de col·locar llums amb difusors als costats, a dalt i a baix, en 360º. Els difusors poden ser professionals (*softbox*) o be es poden fer amb cartolina o cartró ploma,o qualsevol superfície que sigui difusor.

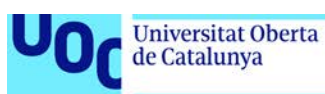

### <span id="page-48-0"></span>**Formats d'exportació i resolucions de la càmera fotogràfica**

Hem de tenir en compte que amb la càmera obtindrem imatges digitals que han d'estar arxivades en el tipus de fitxer i amb la resolució adequades, segons l'ús que farem d'elles.

Si no utilitzem el format i la resolució adequades ens trobarem amb dificultats, bé perquè els fitxers tenen massa pes en memòria i els processos de treball són lents de manera innecesària o, al contrari, perquè la qualitat de la imatge obtinguda és insuficient.

Tot i que cal valorar cada cas, en general us hem de recomanar configurar la mida en les opcions de la càmera i, si de cas, comptar amb una altra targeta de memòria o descarregar les imatges progressivament per tal d'alliberar espai.

Tingueu en compte que posteriorment sempre podreu reduir el pes en memòria de qualsevol fotografia, mitjançant un programa com Adobe Photoshop. Pel contrari, augmentar la resolució insuficient d'una fotografia ja realitzada resulta, tot i que tècnicament possible, sempre més crític.

El pes en memòria de l'arxiu corresponent dependrà de la configuració de la mida que hàgim determinat en el menú de la càmera, és a dir de les dimensions en píxels de la imatge. Però també dependrà del format d'arxivament per a cada fotografia. Per defecte, molt possiblement, la càmera guardarà les captures realitzades en format JPG. Però hem de saber que les càmeres rèflex permeten també arxivar la informació en format RAW.

La càmera enmagatzema en el fitxer digital la informació lumínica de la imatge capturada. Així, entre d'altres possibilitats, un paràmetre com el balanç de blancs pot ser ajustat posteriorment en la captura fotogràfica. Aquesta modificació posterior no seria possible amb el format jpg. Per aquesta raó el format RAW sovint és anomenat com el negatiu o pel·lícula digital.

Per exemple, la càmera digital Canon EOS 5D ofereix les següents opcions de formats d'arxiu:

- JPEG amb 3 opcions de compressió
- RAW de 14 bits

Cal tenir present, però, que el pes en memòria d'una fotografia en format RAW serà també força superior al d'una imatge en format JPG. De fet la nostra càmera arxiva les fotos en format RAW a 14 bits enfront dels 8 bits per píxel que necessita el format jpg.

Igualment cal aclarir que treballar amb el format RAW, en realitat, només té sentit si posteriorment realitzem l'edició digital de la fotografia mitjançant un programari especialitzat. Si arxivem les imatges en JPG posteriorment les editarem en Adobe Photosop.

Laboratori de documentació 20/02/2018 pàg. 49

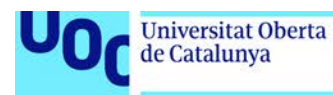

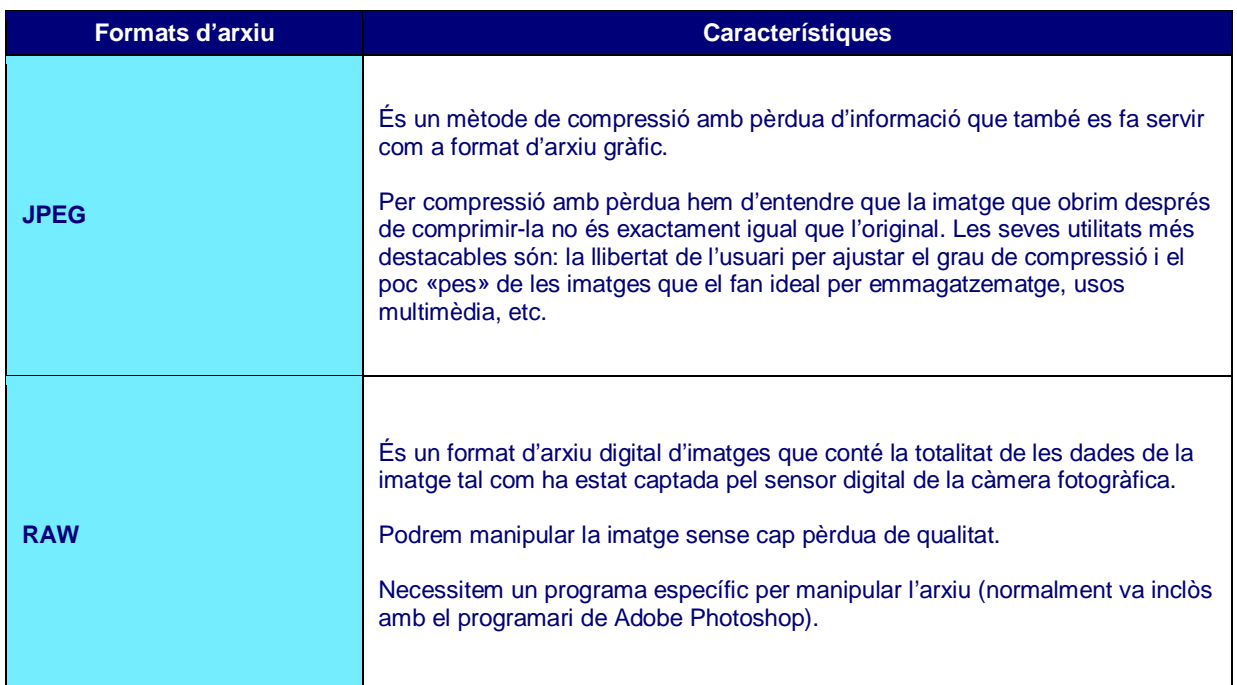

# <span id="page-50-0"></span>Com fer vídeos

- 1. [Càmeres bàsiques](#page-50-1)
- 2. [Aspectes a tenir en compte](#page-50-2)
	- 2.1. [Aspectes tècnics](#page-50-3)
		- 2.1.1. [Característiques bàsiques](#page-50-3)
		- 2.1.2. [Afegir àudio](#page-52-0)
	- 2.2. [Aspectes estètics](#page-52-1)

# <span id="page-50-1"></span>**Càmeres bàsiques**

L'enregistrament de vídeo es pot realitzar amb una càmera rèflex. Les càmeres actuals ofereixen la possibilitat de grabar vídeo amb molt bona qualitat. Una altra opció, si no necessitem alta qualitat, és utilitzar un dispositiu mòbil (ja sigui *smartphone* o *tablet*). En tots els casos el procés serà el mateix i obtindreu el mateix tipus de formats d'arxiu de vídeo.

### <span id="page-50-2"></span>**Aspectes a tenir en compte**

De la mateixa manera que hem considerat en la fotografia, cal tenir en compte dos aspectes: els **tècnics** i els **estètics**.

Quant als aspectes estètics, al tractar-se de contingut visual, tindrem en compte els mateixos aspectes que ja s'han tractat a l'apartat d'aspectes estètics de la fotografia: elements visuals, composició, enquadrament, etc. Això sí, hi afegirem altres conceptes propis del llenguatge audiovisual: els tipus de plans, el punt de vista de la càmera i els moviments de càmera.

Quant als aspectes tècnics, veurem les característiques bàsiques dels arxius de vídeo digital: les dimensions, el nombre de quadres per segon, i les opcions de compressió. També veurem com afegir audio.

#### <span id="page-50-3"></span>**Aspectes tècnics**

Configurar la càmera per gravar vídeo és molt senzill. Les càmeres tenen l'opció de canviar de mode imatge a vídeo des de la pantalla on es mostren tots els comandos.

Després d'enregistrar, el format d'arxiu que s'obté es MOV, tot i que els formats poden variar segons el model de la càmera. La duració màxima de l'arxiu de vídeo sol ser de 10 minuts.

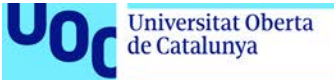

#### *Característiques bàsiques*

Les característiques bàsiques de vídeo que podeu configurar en la càmera són:

**1.** El **format** fa referència a la proporció del format de vídeo. El format 16:9 és el format panoràmic. És el que habitualment fareu servir, i el que tenen, per exemple, les pantalles de televisió digitals. El format 4:3 és un format rectangular, però més estret, i correspon a les televisions antigues analògiques. En la següent imatge veieu la diferencia de proporció entre 16:9 i 4:3.

**2.** Les **dimensions** o **mida del vídeo** s'indiquen amb el nombre de píxels per fila i columna. Depenent de la quantitat de píxels la imatge tindrà més qualitat, i per consegüent l'arxiu final tindrà més pes en memòria. Podeu triar entre tres dimensions:

- 920×1080. L'arxiu tindrà qualitat de gravació Full HD (alta definició). El format será 16:9 (és un format panoràmic).
- 1280×720. L'arxiu tindrà qualitat de gravació HD (alta definició). El format serà 16:9 (és un format panoràmic).
- 640×480: L'arxiu tindrà qualitat de gravació de definició estàndar. El format serà 4:3 (és un format rectangular).

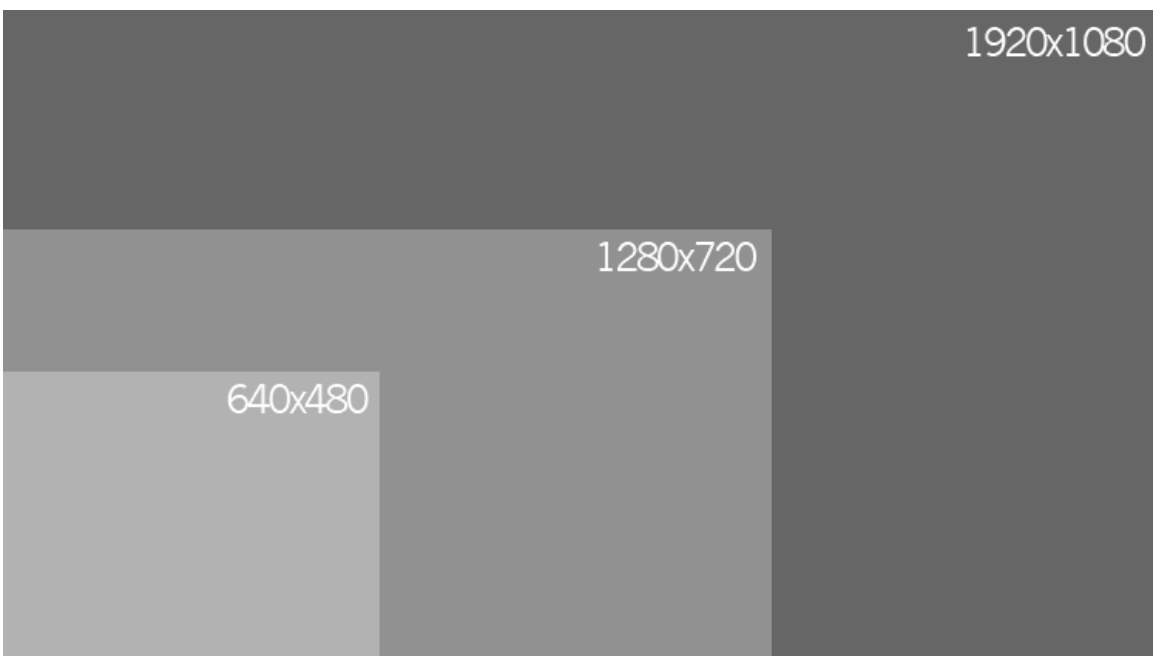

3. La **freqüència de quadres** és el numero de fotogrames per segon (fps). S'ha de configurar en relació a les zones geogràfiques on es veurà el vídeo. En el nostre cas, Europa, s'emprarà el format PAL. Les opcions són les següents:

• **30 fps**: Per zones en que el format de TV és NTSC (Nord-amèrica, Japó, Corea, Mèxic, etc.).

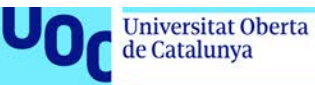

- **25 fps**: Per zones en que el format de TV és PAL (Europa, Rússia, Xina, Austràlia, etc.).
- **24 fps**: Principalment per pel·lícules i cinema d'animació.

**4.** El **tipus de compressió** de l' arxiu de vídeo. El mètode de compressió redueix la informació de vídeo mitjançant procediments sofisticats per eliminar les dades redundants. Els mètodes que s'apliquen són dos: IPB i ALL-I, que els veiem a continuació.

- **IPB**: comprimeix els quadres o fotogrames. Comprimeix diversos quadres al mateix temps, eficientment per a la gravació. Donat que la mida d'arxiu serà menor que amb ALL-I, es podrà gravar més temps.
- **ALL-I**: comprimeix els quadres d'un a un a la vegada per a la gravació. Tot i que la mida d'arxiu serà major que amb el format de compressió IPB, el vídeo serà més adequat per l'edició.

#### <span id="page-52-0"></span>*Afegir àudio*

En el procés d'enregistrament de vídeo, la càmera també realitza la gravació de l'àudio amb el micròfon integrat en la càmera. Si vols millorar la qualitat de l'àudio hauràs de connectar un micròfon extern per obtenir el só amb qualitat.

#### <span id="page-52-1"></span>**Aspectes estètics**

Quant a aspectes estètics, les imatges enregistrades en vídeo comparteixen les regles de composició de la imatge fixa: elements compositius, regla dels terços, regla de l'horitzó, i l'enquadrament.

Per altra banda, és important tenir en compte alguns conceptes bàsics de narració audiovisual: els **tipus de plans** i els **moviments de càmera**.

Els tipus de plans fan referència a l'enquadrament i distancia del motiu que estem enregistrant. Els principals són:

- **Pla general:** el pla general mostra una escena ampla que inclou molts elements que es veuen llunyans. Introdueix a l'espectador en la situació, li ofereix una vista general i li informa sobre el lloc i de les condicions en què es desenvolupa l'acció.
- **Plànol mitjà:** limita òpticament l'acció mitjançant un enquadrament més reduït i dirigeix l'atenció de l'espectador cap a l'objecte. Els elements es diferencien millor i els grups de persones es poden distingir bé i poden arribar a omplir la pantalla.
- **Primer plànol**: enquadrament d'una figura humana per sota de la clavícula. El rostre de l'actor omple la pantalla. Té la facultat d'introduir-nos en la psicologia del personatge. Amb aquest enquadrament s'arriba a un dels extrems del

llenguatge visual: els objectes creixen fins a aconseguir proporcions desmesurades i es mostren els detalls (ulls, boca, etc.).

- **Gran primer plànol:** quan el cap omple l'enquadrament.
- **Pla detall**: Primeríssims plànols d'objectes o subjectes.

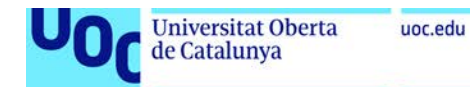

# <span id="page-54-0"></span>**Com elaborar referències i cites**

- 1. [Objectius](#page-54-1)
- 2. [Cita i referencia documental](#page-54-2)
- 3. [Necessitat de citar i referenciar](#page-56-0)
- 4. [Aprendre a fer una cita](#page-56-0)
- 5. [Aprenent a fer una referència](#page-58-0)
	- 5.1. [Obra pictórica o escultórica o audiovisual o fotografia](#page-58-1)
	- 5.2. [Text publicat o digital: monografía, article de revista](#page-60-0)
- [6. Fitxa tècnica d'una obra d'art versus referència documental](#page-61-0)

# <span id="page-54-1"></span>**Objectius**

Aquest és un capítol principalment pràctic que pretén proporcionar a l'estudiant un mètode per a elaborar:

- 1. Citacions bibliogràfiques
- 2. Referències bibliogràfiques

### <span id="page-54-2"></span>**Cita i referencia documental**

Què és una cita? Què és una referència? Hem de saber diferenciar aquests dos conceptes.

Prendrem per exemple el llibre de Witold Rybczynski titulat *La Casa: historia de una idea*.

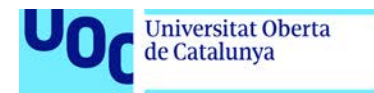

uoc.edu

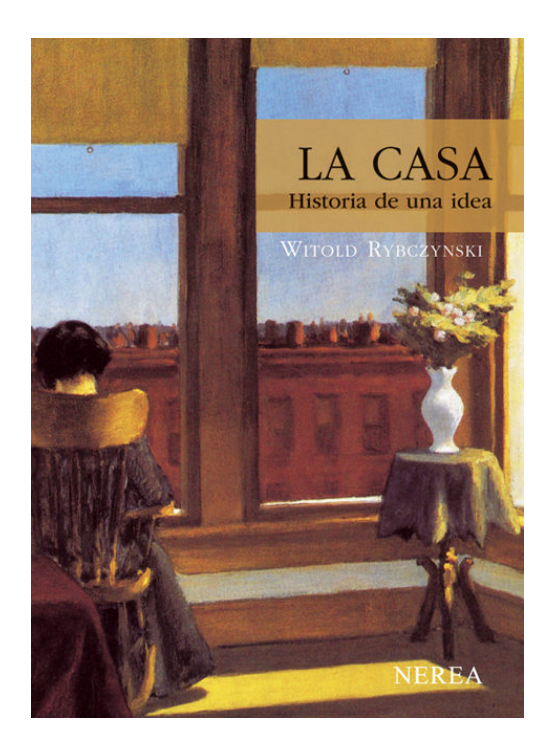

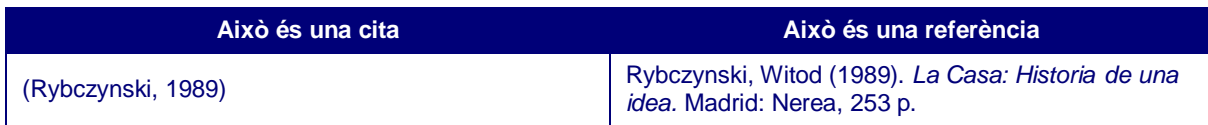

Com es pot apreciar, la cita dóna una informació breu: només cognom i data, mentre que la referència proporciona nom i cognom, editorial i ciutat de publicació. Informació suficient per a localitzar aquesta monografia en qualsevol catàleg.

La cita s'inclou en el text, mentre que la referència va a peu de pàgina o més habitualment al final del document.

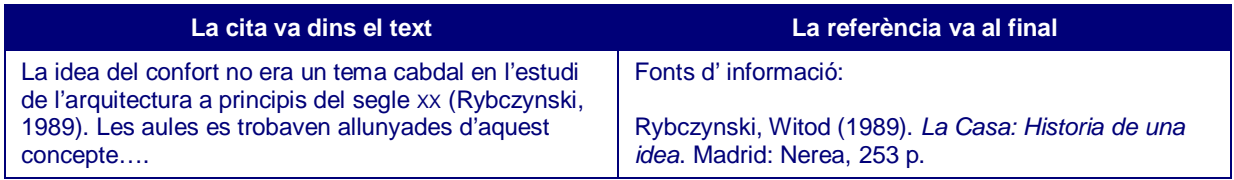

Noteu que també trobem les referències sota el nom de Bibliografia, Webgrafia, Fonts consultades, etc.

La funció de cadascuna és diferent: la cita esmenta l'autoria de la idea i la referència és l'eina normalitzada que ens permet trobar aquest original a qualsevol catàleg (qualsevol lector podria comprovar la font on ens hem basat). Al text només posem la cita per a que la lectura sigui més àgil.

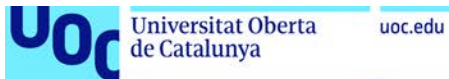

## <span id="page-56-0"></span>**Necessitat de citar i referenciar**

Per ser professionals, és obligatori èticament i documentalment fer referència del document que ha estat citat expressament en un treball de recerca o qualsevol altre treball acadèmic, com és el cas de les PACs del grau. Altrament, serem acusats de plagi.

La descripció ha de ser precisa i detallada i com a tal té unes normatives. Potser ara no us ho sembla però hi ha moltes maneres d'alterar una cosa aparentment tan senzilla com un nom. Podem escriure'l:

Witod Rybczynski

Rybczynski

Rybczynski, Witod

Rybczynski, W.

A més de qüestions ètiques, la normalització s'ha convertit actualment en una necessitat del desenvolupament dels museus, arxius i biblioteques. No es concep parlar de xarxes, col·leccions virtuals, cooperació i accés a recursos compartits, sense que hi hagi normes o estàndards que en sistematitzin la implementació.

Fins l'arribada de la web, referenciar correctament podia ser un «plus de pràctica profesional», però ara, ha esdevingut part consubstancial de l'accés a recursos compartits.

#### **Sempre van juntes les cites i les referències?**

La resposta és sí.

Sembla banal però no ho és. Si no hem citat, no hem de referenciar. Posem exemples:

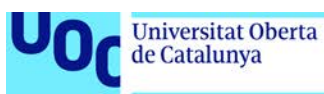

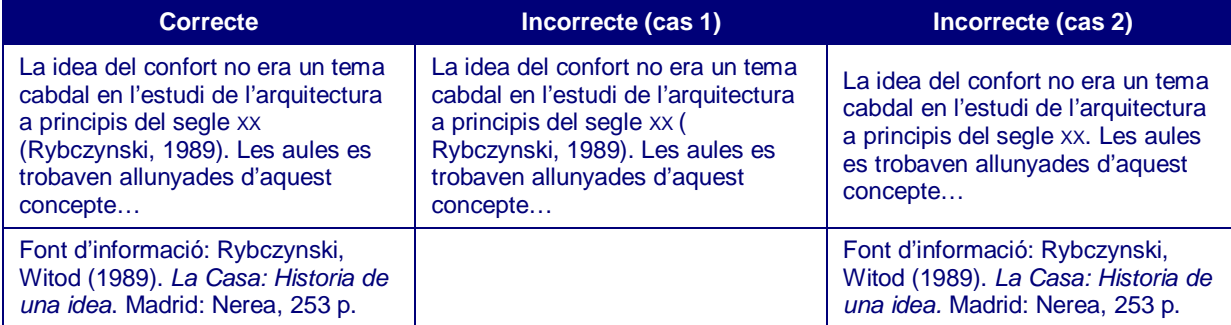

En el cas incorrecte nº 1 falta la referència. En el cas nº 2 , no hi ha vincle que relacioni la idea amb la font original.

#### **Es el mateix un link que una referència?**

Un link és l'accés al document (en línia) però no té dades de la referència, com a molt i no en tots els casos pot dur alguna metadada. Qualsevol document o imatge que no estigui en línia no té link i per tant no quedaria referenciada.

Un link no substitueix la referència.

Quan el document o obra que volem citar és en línia, la mateixa referència porta inclosa el link.

Exemple: prendrem el mateix llibre de Rybczynski en pdf accessible en línia a l'adreça [https://bibliodarq.files.wordpress.com/2016/05/rybczynski-witold-la-casa-historia-de-una](https://bibliodarq.files.wordpress.com/2016/05/rybczynski-witold-la-casa-historia-de-una-idea.pdf)[idea.pdf](https://bibliodarq.files.wordpress.com/2016/05/rybczynski-witold-la-casa-historia-de-una-idea.pdf) i veurem com quedaria la seva referència:

Rybczynski, Witod (1989). *La Casa: Historia de una idea*. Madrid: Nerea, 253 p. Disponible a [https://bibliodarq.files.wordpress.com/2016/05/rybczynski-witold-la-casa](https://bibliodarq.files.wordpress.com/2016/05/rybczynski-witold-la-casa-historia-de-una-idea.pdf)[historia-de-una-idea.pdf.](https://bibliodarq.files.wordpress.com/2016/05/rybczynski-witold-la-casa-historia-de-una-idea.pdf) Consultat 19/09/2017.

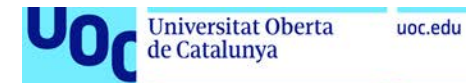

### **Aprenent a fer una cita**

Bàsicament el format d'una cita és parèntesi cognom coma data de publicació parèntesi.

(Rybczynski, 1989)

### <span id="page-58-0"></span>**Aprenent a fer una referència**

Hi ha diversos tipus documentals per referenciar:

- Obra pictòrica o escultòrica o audiovisual o fotografia
- Text publicat o digital

#### <span id="page-58-1"></span>**Obra pictòrica o escultòrica o audiovisual o fotografia**

**Quadres i escultures**: es referencia posant autor, títol, format, data de creació, museu on es troba la imatge i si heu fet la consulta *online*, posant la URL i data de la consulta.

**Audiovisual, arxiu de vídeo, arxiu de so, fotografia, documental, pel·lícula**: el mateix esquema substituint l'autor pel director. Podeu afegir si volem el productor com a autor també. No es posa la ubicació. Posem el país i la productora.

**Fotografia**: hem de consignar el nom del fotògraf, la data, el títol de la foto, persones i localitzacions (si no queden expressament citades al títol), suport original, localització (museu, galeria, col·lecció, arxiu…). Si hem tret la foto d'una web, copiem la URL i data de consulta.

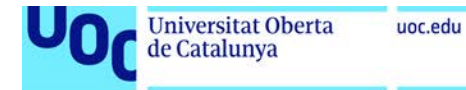

#### Exemples:

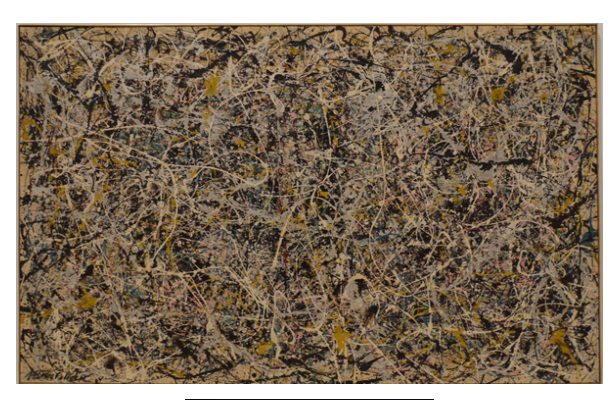

Pollock, Jackson (1950). *Número 1* [Pintura]. National Gallery of Arte, Washington. Disponible a [https://www.nga.gov/content/ngaweb/Collection/artist](https://www.nga.gov/content/ngaweb/Collection/artist-info.1793.html–works)[info.1793.html–works.](https://www.nga.gov/content/ngaweb/Collection/artist-info.1793.html–works) Consulta 19/09/2017

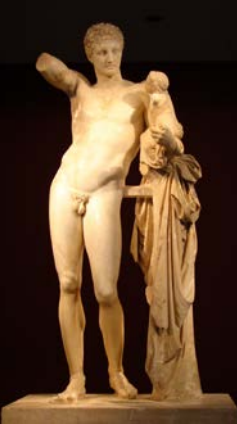

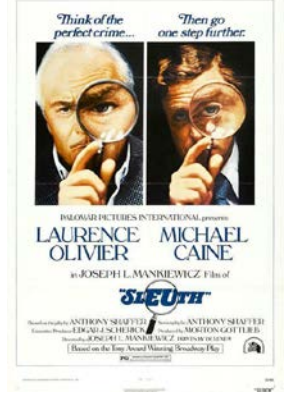

Praxiteles (350-330 ac). *Hermes amb Dionís infant* [Escultura]. Museu Arqueològic, Olimpia. Disponible a http://www.xtec.ca[t/~jarrimad/grecia/hermes.htm.](http://www.xtec.cat/~jarrimad/grecia/hermes.htm)  Consulta 19/09/2917

Gotlieb, Morton (productor) & Mankiewicz, Joseph L. (director). (1972). *Sleuth* [Cinta cinematogràfica]. EUA: 20th Century Fox / Palomar Pictures.

Vechten, Carl van (1934). *Salvador Dalí und Man Ray in Paris* [Fotografia]. Van Vechten Collection at Library of Congress. Disponible a [https://de.wikipedia.org/wiki/salvador\\_dal%C3%AD#/m](https://de.wikipedia.org/wiki/salvador_dal%C3%AD#/media/Hilo:Man_Ray_Salvador_Dali.jpg) [edia/Hilo:Man\\_Ray\\_Salvador\\_Dali.jpg.](https://de.wikipedia.org/wiki/salvador_dal%C3%AD#/media/Hilo:Man_Ray_Salvador_Dali.jpg) Consulta 19/09/2017

Si no sabem algun dada la deixem en blanc. Abans però hem d'estar segurs de que no la podem trobar en una font d'informació indirecta. Si creiem que pot ser una data però no estem segurs, podem posar la data amb interrogant.

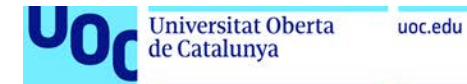

#### <span id="page-60-0"></span>**Text publicat o digital: monografia, article de revista**

**Nota**: Monografia és el terme documental correcte pel que quotidianament es coneix com «un llibre».

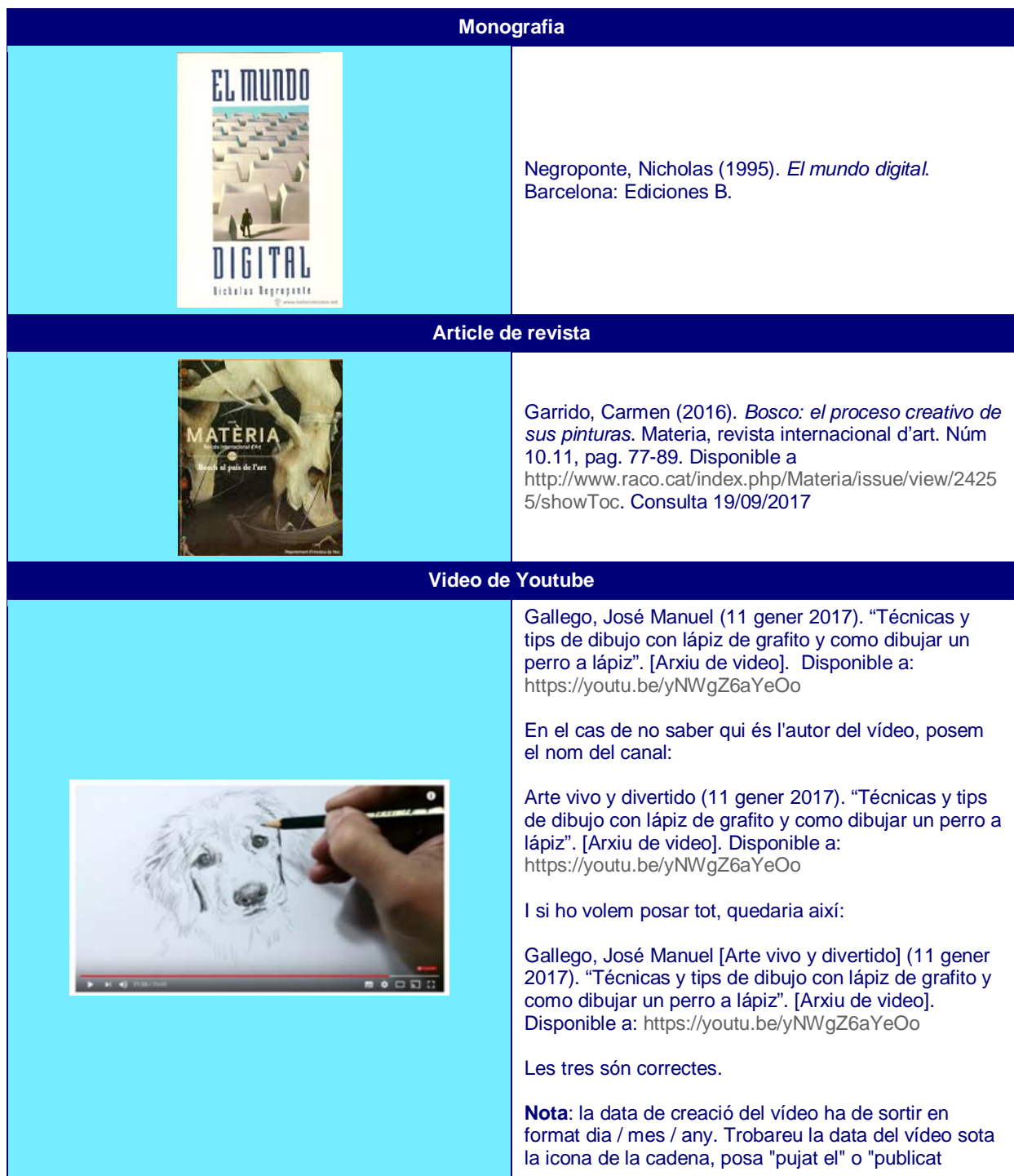

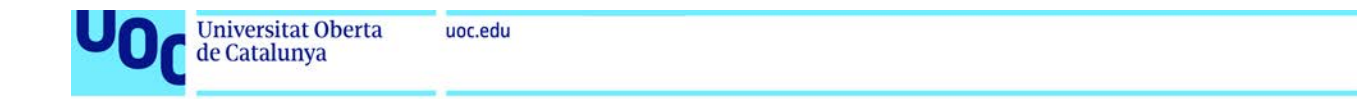

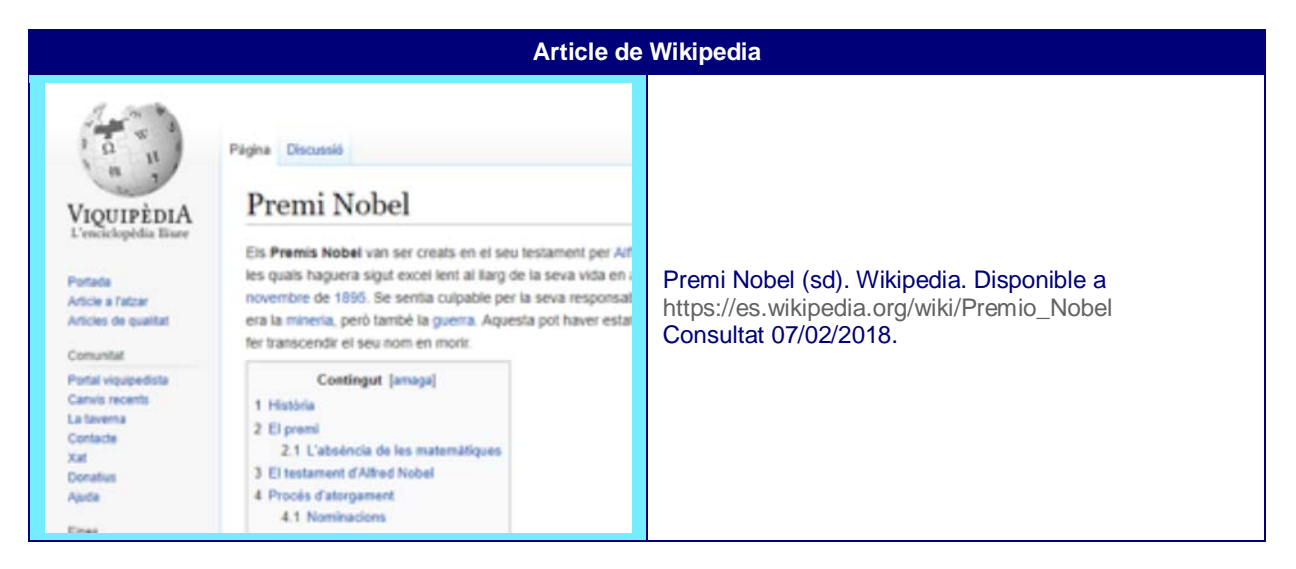

# <span id="page-61-0"></span>**Fitxa tècnica d'una obra d'art versus referència documental**

#### **1. Fitxa tècnica**

La fitxa bàsica d'una peça d'art inclou:

- Nom de l'autor / autors
- Títol de la peça
- Data
- Tècnica i / o materials amb què està elaborada
- Dimensions (alçada x amplada x profunditat)
- Procedència de la peça
- Nom de la col·lecció de la qual forma part / lloc on s'exposa

Es pot ampliar amb informació addicional de la bibliografia i les exposicions on ha participat.

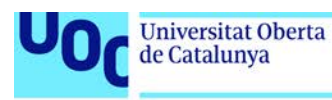

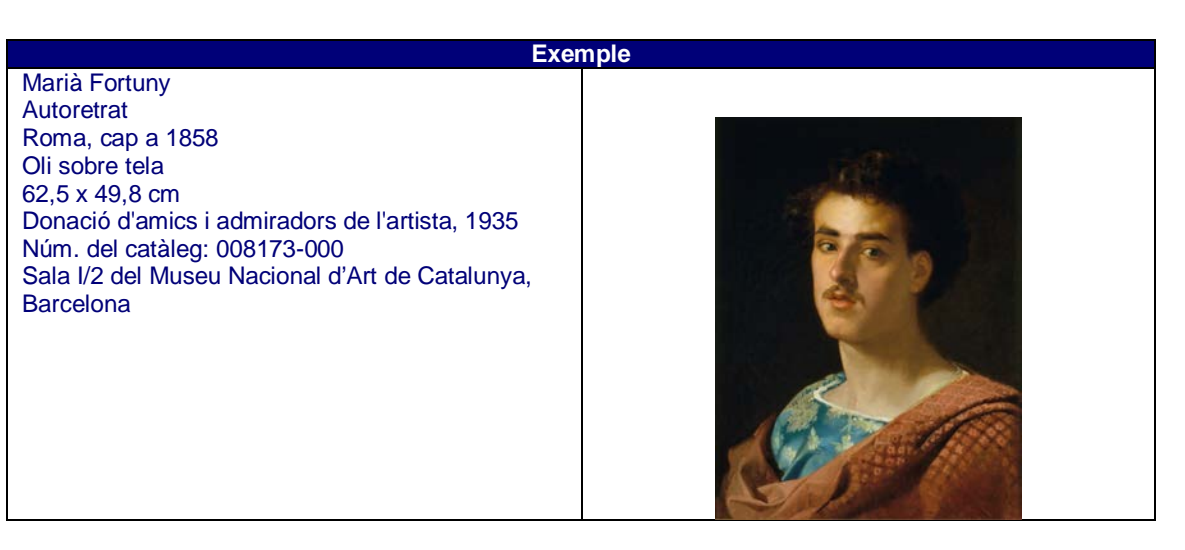

Podeu copiar les dades dels catàlegs dels diferents museus. En aquest cas la web consultada és<http://museunacional.cat/ca/colleccio/autoretrat/maria-fortuny/008173-000>

Els serveis documentals dels museus acostumen a acompanyar la fitxa tècnica amb altres obres del mateix autor i amb els descriptors que han fet servir per classificar o indexar la peça. En aquesta obra concreta són: Art modern, Pintura, S. XIX, Retrat.

#### **2. Referència documental**

Finalment recordem que la referència documental d'aquesta obra (una pintura) seria:

Fortuny,Marià (1858). Autoretrat [Pintura]. Museu Nacional d'Art de Catalunya, Barcelona. Disponible a [http://museunacional.cat/ca/colleccio/autoretrat/maria](http://museunacional.cat/ca/colleccio/autoretrat/maria-fortuny/008173-000)[fortuny/008173-000.](http://museunacional.cat/ca/colleccio/autoretrat/maria-fortuny/008173-000) Consultat 07/02/2018

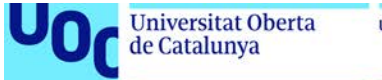

#### uoc.edu

# <span id="page-63-0"></span>**Drets d'autor i us de llicències**

- 1. [Propietat industrial i propietat intel·lectual](#page-64-0)
- 2. [Drets d'autor](#page-64-1)
- [3. Drets connexos](#page-67-0)

Hi ha molts conceptes al voltant dels drets d'autor : propietat intel·lectual, *copyright*, GNU, domini públic, *creative commons*, si són drets temporals o permanents, si són propis o es poden transferir …, entre d'altres temes.

Aquest capítol del material començarà pels conceptes més genèrics que són **propietat industrial** i **propietat intel·lectual** i anirà baixant cap a termes més específics seguint la següent figura:

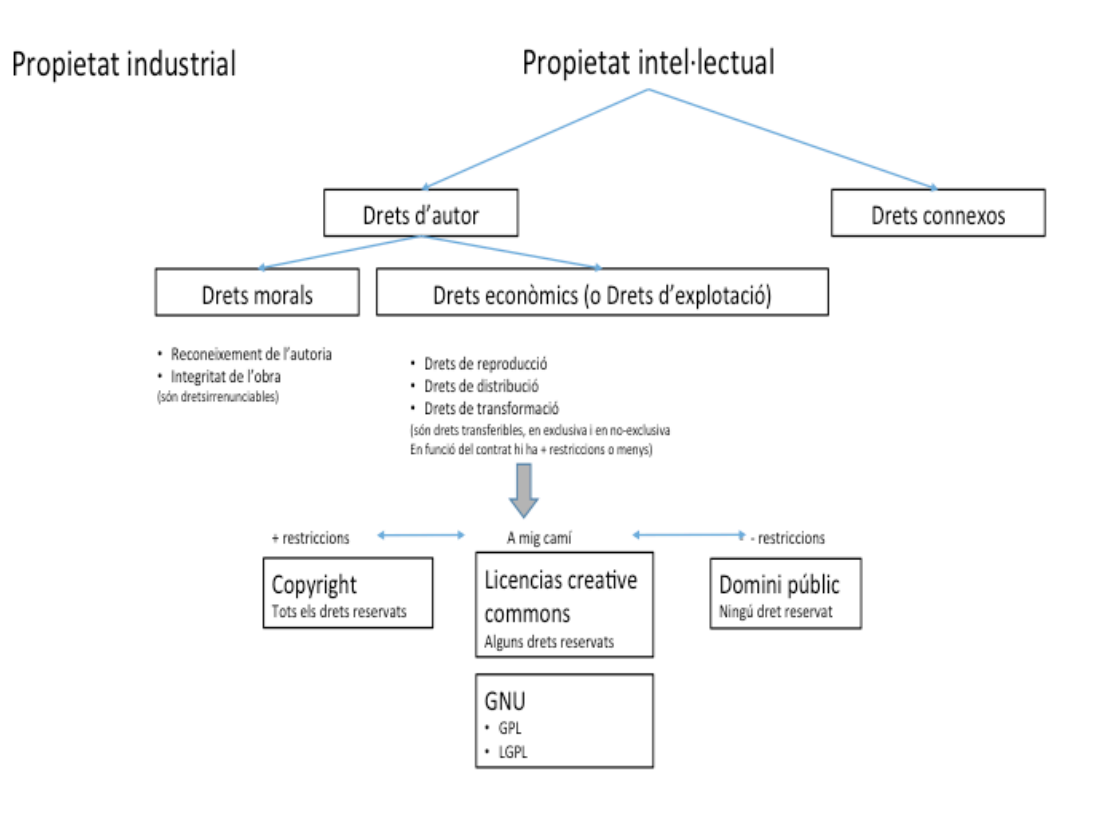

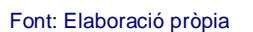

Malgrat l'aparença d'ús lliure de textos i imatges a la xarxa, en realitat les obres només poden ser usades en les condicions que els autors hagin establert.

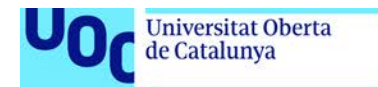

#### <span id="page-64-0"></span>**Propietat industrial i propietat intel·lectual**

unc edu

Hem de diferenciar aquests dos conceptes de propietat.

- 1. Drets sobre la propietat industrial que inclou les patents, els dissenys industrials, marques i denominacions d'origen. A l'estat espanyol l'organisme que les regula és la Oficina espanyola de patentes y marcas, l['OEPM.](https://www.oepm.es/ca/)
- 2. Drets sobre la propietat intel·lectual que inclou els drets d'autor i drets connexos, que inclouen les creacions de la ment, obres literàries i artístiques.

En aquest material treballarem la propietat intel·lectual.

#### <span id="page-64-1"></span>**Drets d'autor**

L'autor té dos drets: els drets morals i els drets econòmics.

- **Morals**: Aquests drets són irrenunciables i ningú els hi pot treure (fins i tot passen als seus hereus). Són drets com el del reconeixement de que ell/a és l'autor/-a de la integritat de l'obra. Això té relació amb el capítol anterior de les referències, on hem aprés que cal citar i referenciar l'autoria de les idees, perquè moralment és lícit, perquè forma part dels drets d'autor i no volem caure en el plagi.
- **Econòmics**: A diferència dels anteriors que eren inalienables, aquests són transferibles, es a dir l'autor pot cedir els seus drets, per a exemple a una Fundació. Sigui com sigui, aquests drets coneguts com drets d'explotació o patrimonials tenen una durada limitada en el temps: a la legislació espanyola els drets es mantenen fins a 70 anys després de la mort (80 anys si han mort abans del 07/12/1987), després l'obra passa a ser de domini públic.

Aquests drets fan referència a reproduccions, distribució, comunicació pública i transformació de l'obra.

#### Posem un exemple extret del material UOC sobre propietat intel·lectual:

«[…] el text original de Lewis Carroll i les il·lustracions de John Tenniel del llibre Alicia al país de les meravelles, publicat el 1865, són al domini públic, però l'adaptació d'aquest llibre original en forma de pel·lícula i els dibuixos adaptats per Walt Disney del 1951 encara resten protegits pel dret d'autor i el dret de marques, i el seu ús requereix autorització.»

Els drets econòmics (o drets d'explotació o drets patrimonials) poden anar des de les condicions més restrictives (*all rights reserved*) a les menys restrictives (*no rights reserved*), passant per termes mitjos (*some rights reserved*).

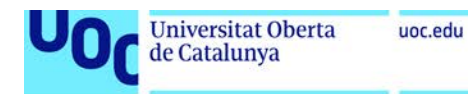

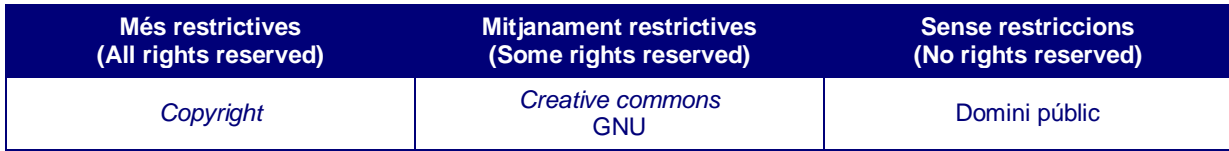

El *copyright* es representa amb el símbol © i el nom del titular del dret, lloc i any de divulgació de l'obra. Tenen tots els drets reservats.

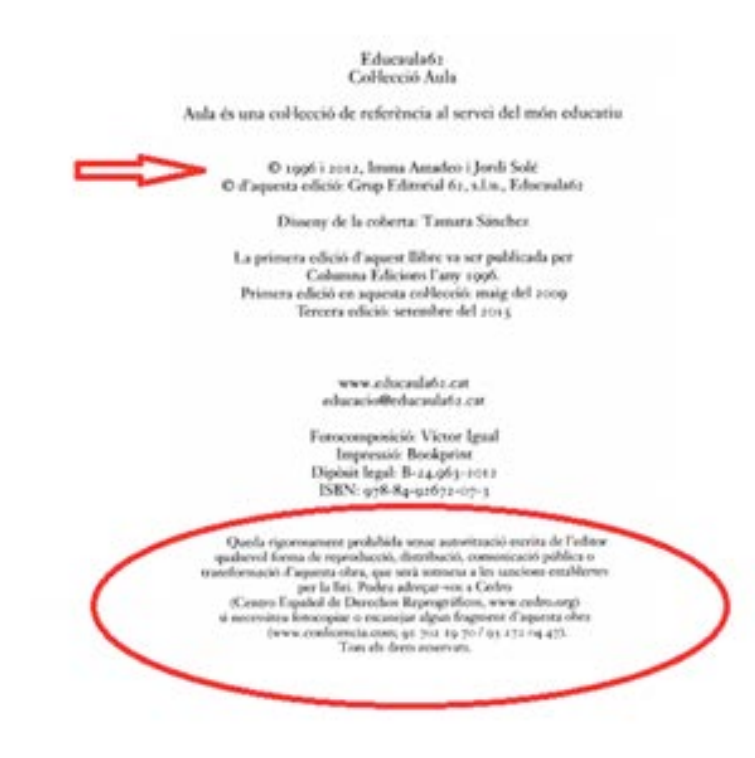

El *Creative commons* són llicències en uns contractes ja escrits i determinats que es connecten de forma automàtica amb les obres creades. L'autor pot triar entre sis models diferents en funció del grau de llibertat o restricció que vulgui aplicar a les còpies, la distribució, els usos comercials i les còpies derivades (còpies alterades de l'original).

La menys restrictiva és la *Creative commons* BY que autoritza la reproducció, distribució, transformació i comunicació pública, per a qualsevol finalitat i per a totes les modalitats d'explotació amb caràcter gratuït i per a tot el termini de protecció.

A partir de la CC BY podem anar afegint restriccions, per exemple una llicència CC BY NC significa que no permet els usos comercials de l'obra.

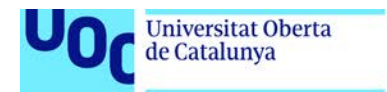

uoc.edu

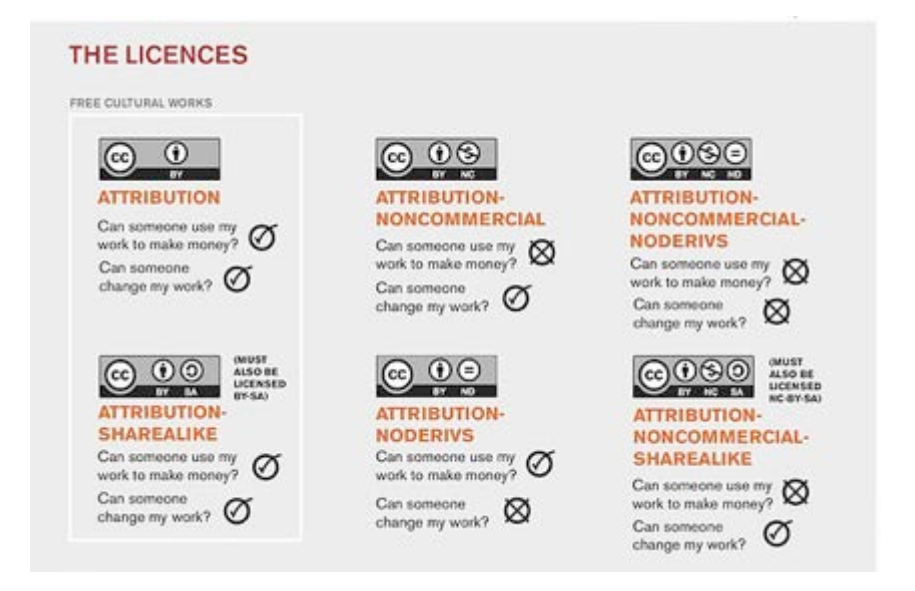

Si trobem aquesta imatge a Flickr ens fixarem en els seus drets d'autor i veurem que és CC BY SA , la qual cosa vol dir que permet usos comercials i que es poden fer còpies derivades. Però recordem que sempre hem de mantenir els drets d'autor (autoria i integritat).

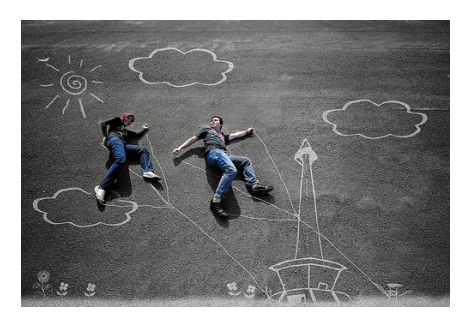

Foto Prewedding – the memories we both. Imagen en [Flickr](https://www.flickr.com/photos/31272605@N06/6160969981/in/photolist-aoqzJn-9cMTyM-88t3us-dwy3Jd-dwsxaa-dwy3Ay-dwy9sW-88pNC6-dMX2km-dLm8ge-dLm8de-cFeTU9-cFeQWf-cFeU9A-cFeQwj-c3N8vj-c3Nu3S-cQ8zGj-cQ8zJo-cQ8zyS-cQ8zRo-bgX1FK-8FXbwa-bgWZ3K-7Ds3Uy-bneZf9-beXfcc-) de Fajri Photography Licencia Creative Commons CC BY-SANO 2.0

**Suggeriment**: si voleu treballar amb imatges de la xarxa busqueu informació sobre els drets d'explotació de la imatge o busqueu imatges directament sense drets. A Google Images per exemple heu de buscar el tema que vulgueu i llavors fer clic a la icona **Eines**.

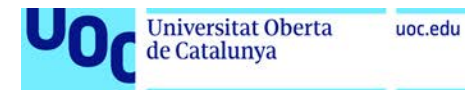

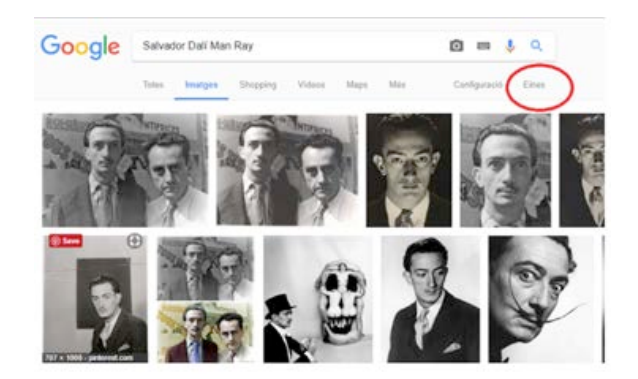

Es desplegarà un submenú molt interessant, on hi ha l'opció **Drets d'utilització**.

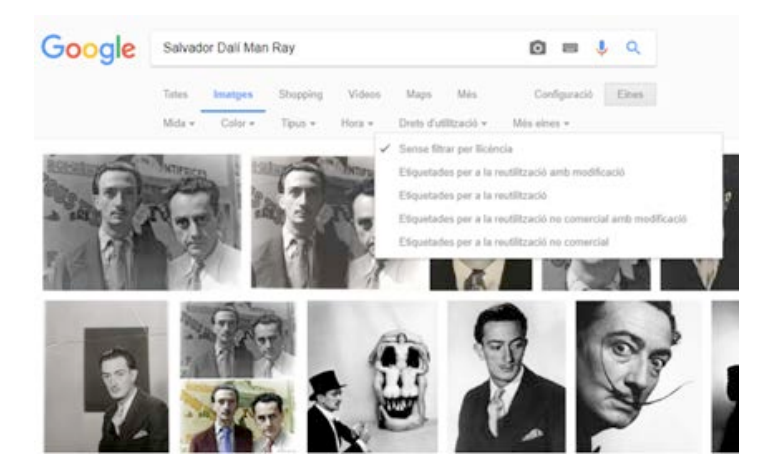

Les **Ilicències GNU** són llicències de programari lliure amb què els autors autoritzen l'execució dels seus programaris de forma lliure.

Hi ha diverses llicències GNU, entre les quals destaquen la GNU General Public License (GPL o GPL ordinària) i la GNU Lesser General Public License (LGPL o GPL reduïda).

Més informació: <https://www.gnu.org/software/software.html>

Per últim, parlem de **domini públic**, quan venç el termini de 70 o 80 anys segons la data de defunció de l'autor. Aleshores, l'obra passa a **domini públic** la qual cosa vol dir que pot ser explotada lliurement però continua conservant els drets d'autor (autoria i integritat de l'obra).

#### <span id="page-67-0"></span>**Drets connexos**

Els drets connexos són els drets relatius a protegir els interessos jurídics de determinades persones que contribueixen a posar les obres a disposició del públic. Exemples d'aquests drets serien els que tenen els cantants en interpretar una cançó i, també, els d'un actor quan interpreta un guió.

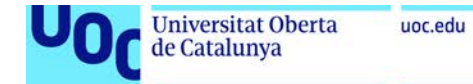

# <span id="page-68-0"></span>**Bibliografía**

#### UOC (2017). Material sobre la propietat intel·lectual. Disponible a [http://biblioteca.uoc.edu/ca/materials/la-propietat-intel%C2%B7lectual.](http://biblioteca.uoc.edu/ca/materials/la-propietat-intel%C2%B7lectual)

Consulta 27/09/2017